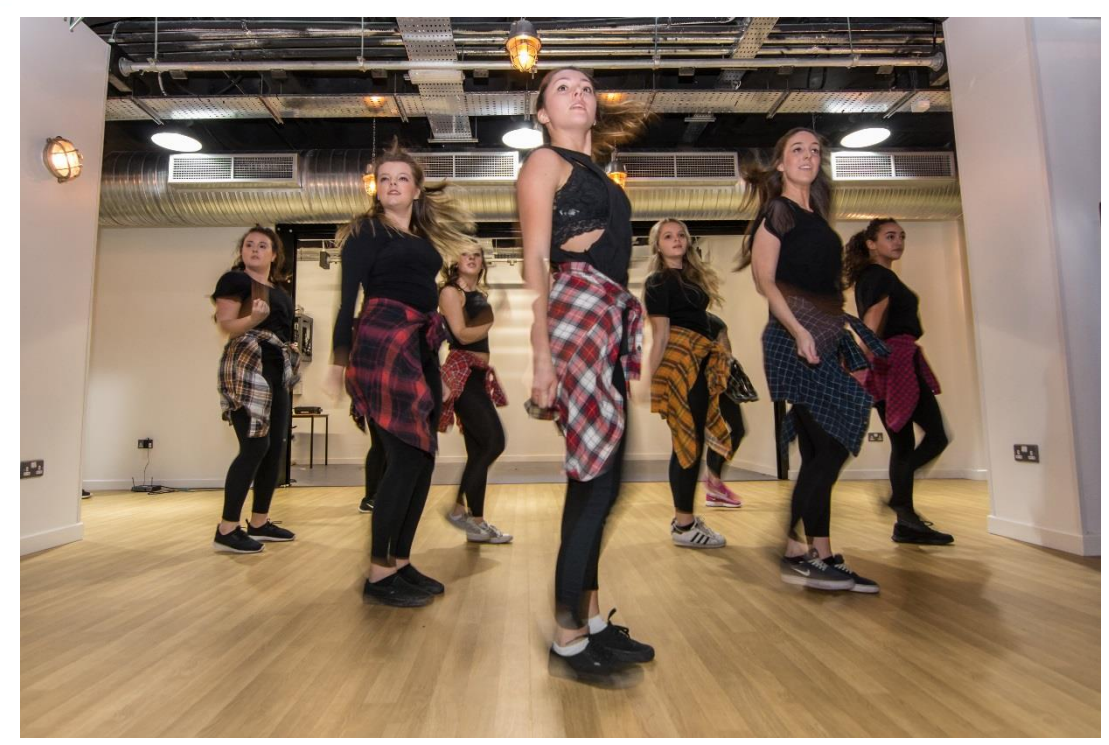

# THE ROOM BOOKING SYSTEM

### A Guide to booking rooms in the Students' Union Building

# Menu

- 1. [Introduction](#page-2-0)
- 2. [Making Bookings](#page-5-0)
- 3. [Checking Bookings](#page-34-0)
- <span id="page-1-0"></span>4. [University Room Bookings](#page-43-0)

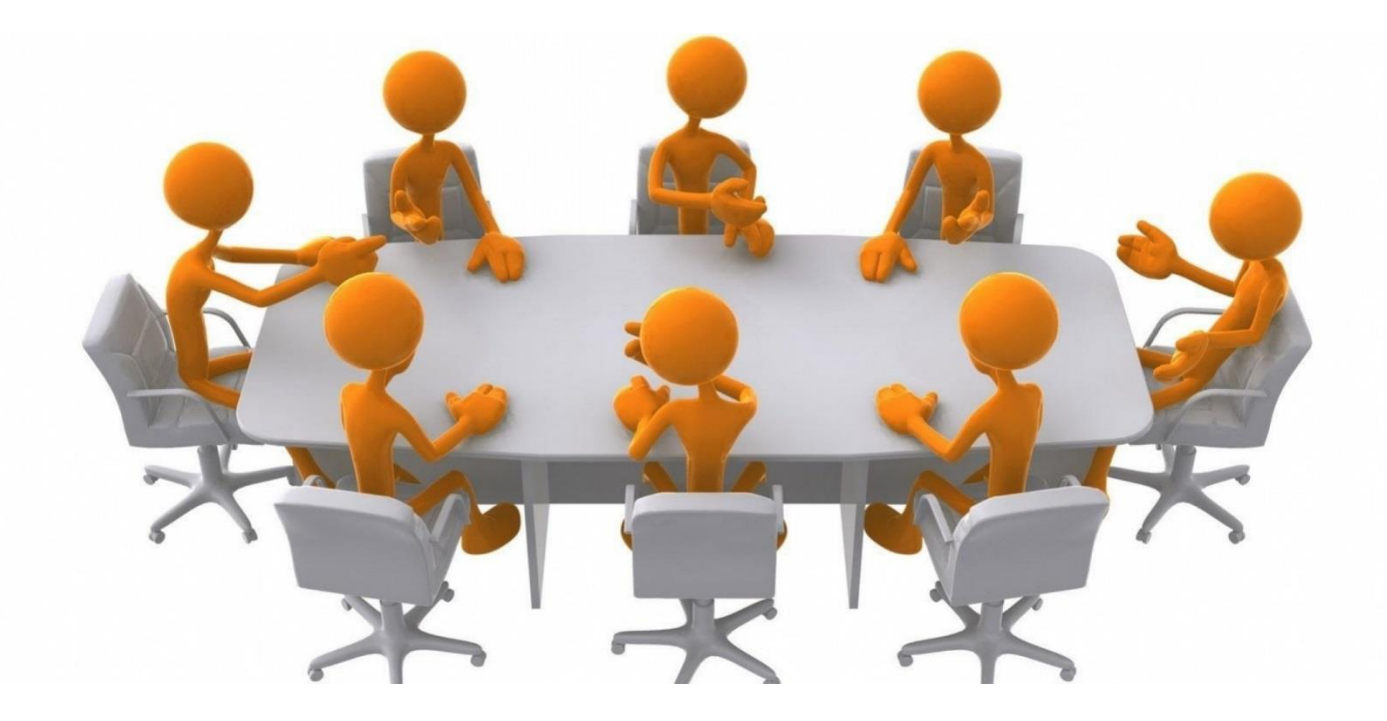

# <span id="page-2-0"></span>1. INTRODUCTION

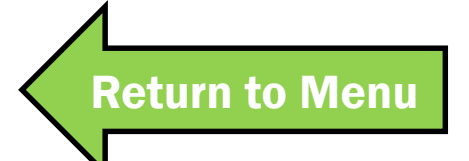

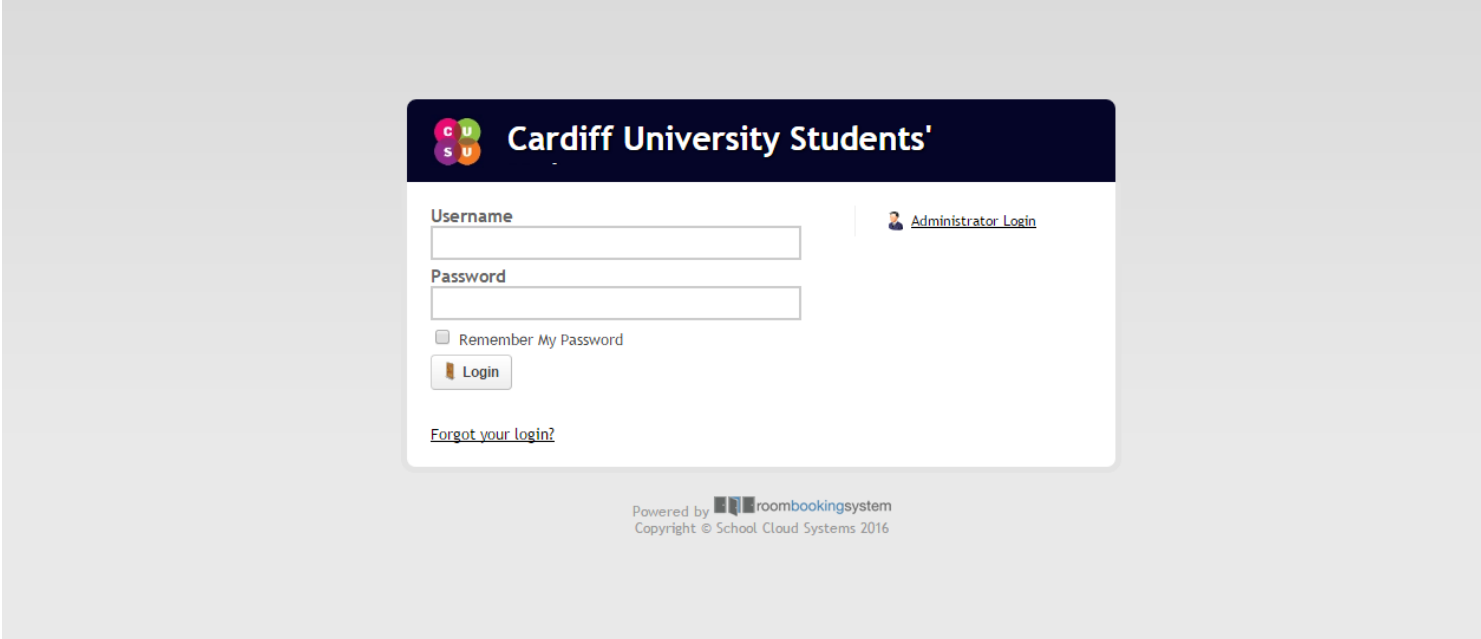

### The SU uses the [Room Booking System](https://cardiffsu.roombookingsystem.co.uk/) to manage our rooms.

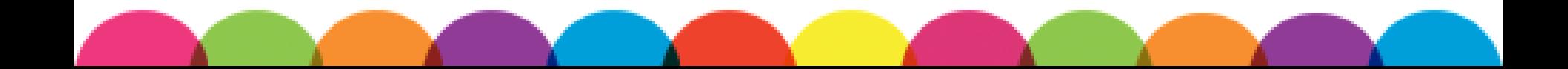

> [Next Section](#page-5-0)  **Cardiff University Students'** Username Administrator Login Password Remember My Password **Login** Forgot your login? Powered by **EN** Froombookingsystem Copyright © School Cloud Systems 2016

[Return to Menu](#page-1-0)

Each Group has a dedicated login for the Room [Booking System. Email Societies](mailto:AthleticUnion@cardiff.ac.uk?subject=Elections) or the Athletic Union if you have forgotten yours.

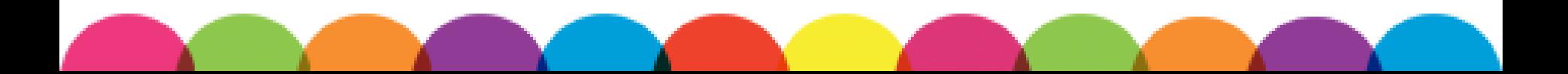

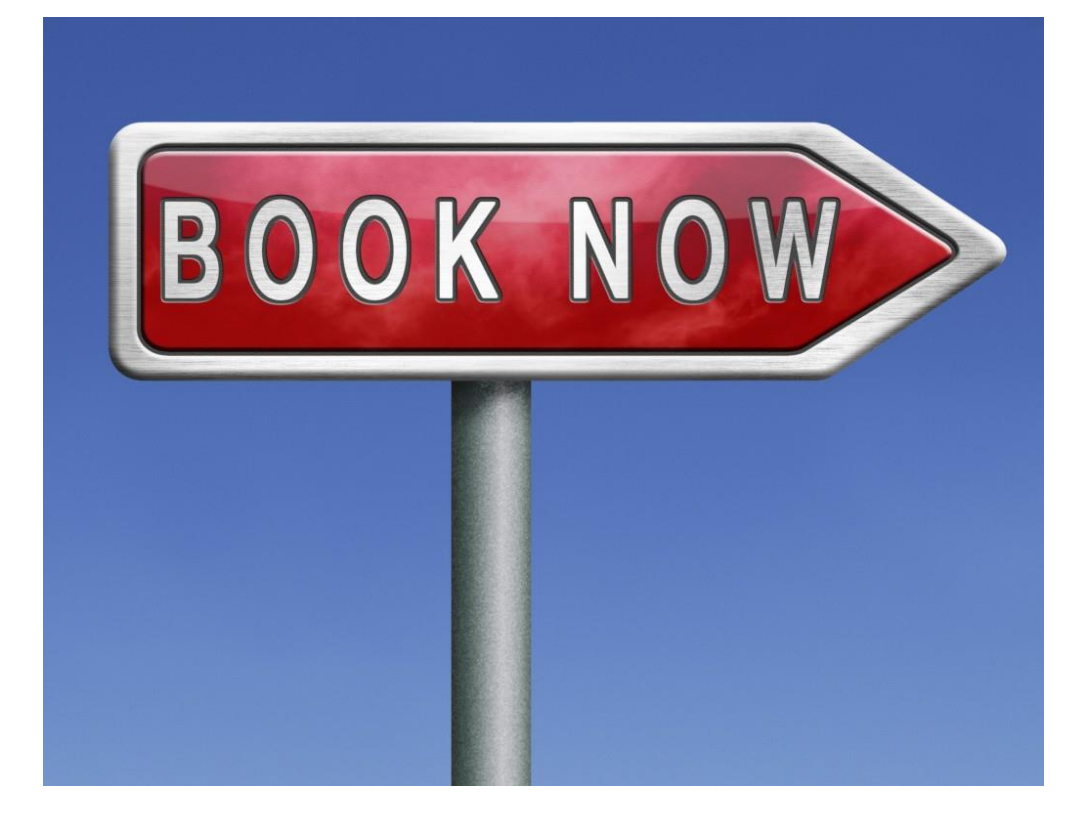

# <span id="page-5-0"></span>2. MAKING BOOKINGS

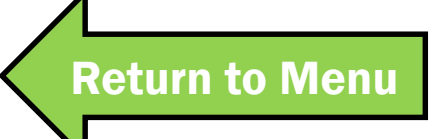

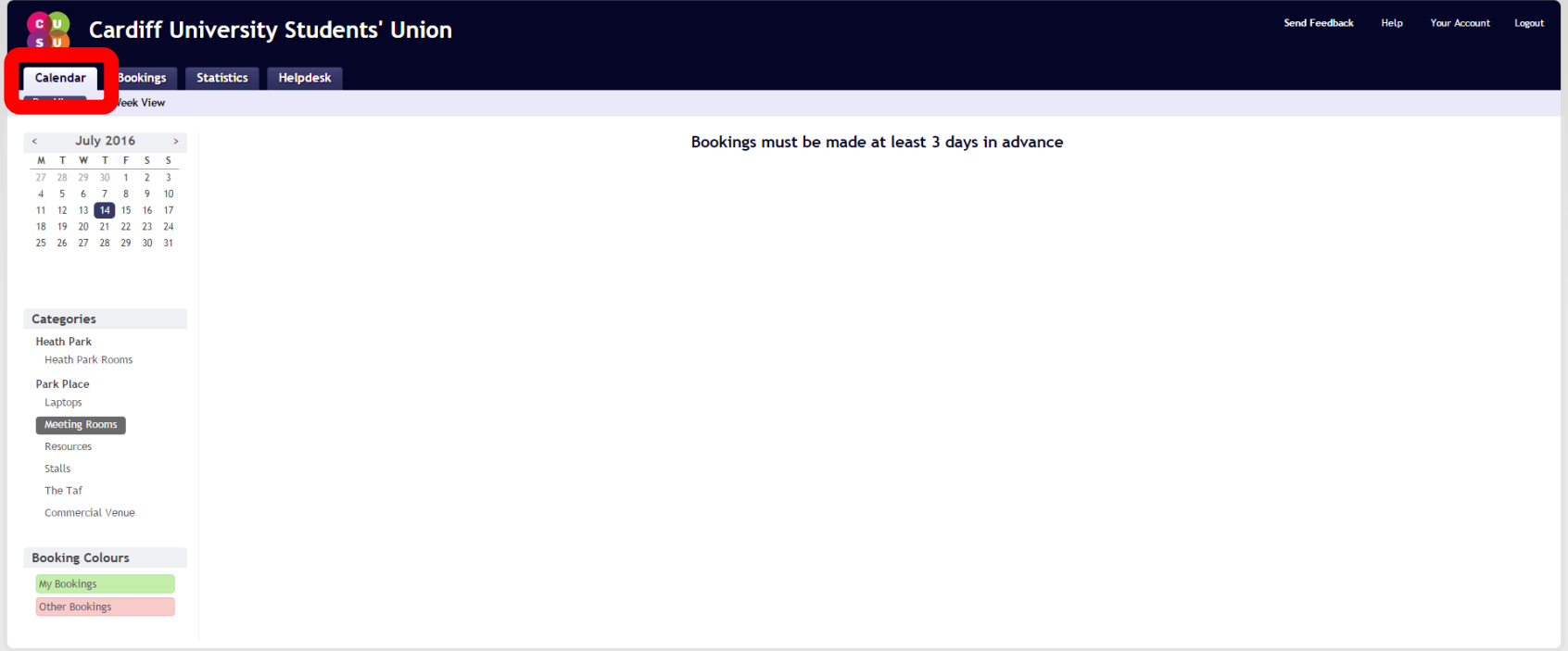

### Use the calendar to check availability of rooms and to make bookings.

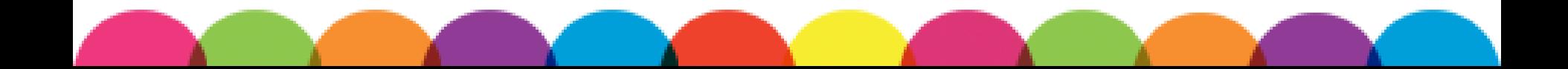

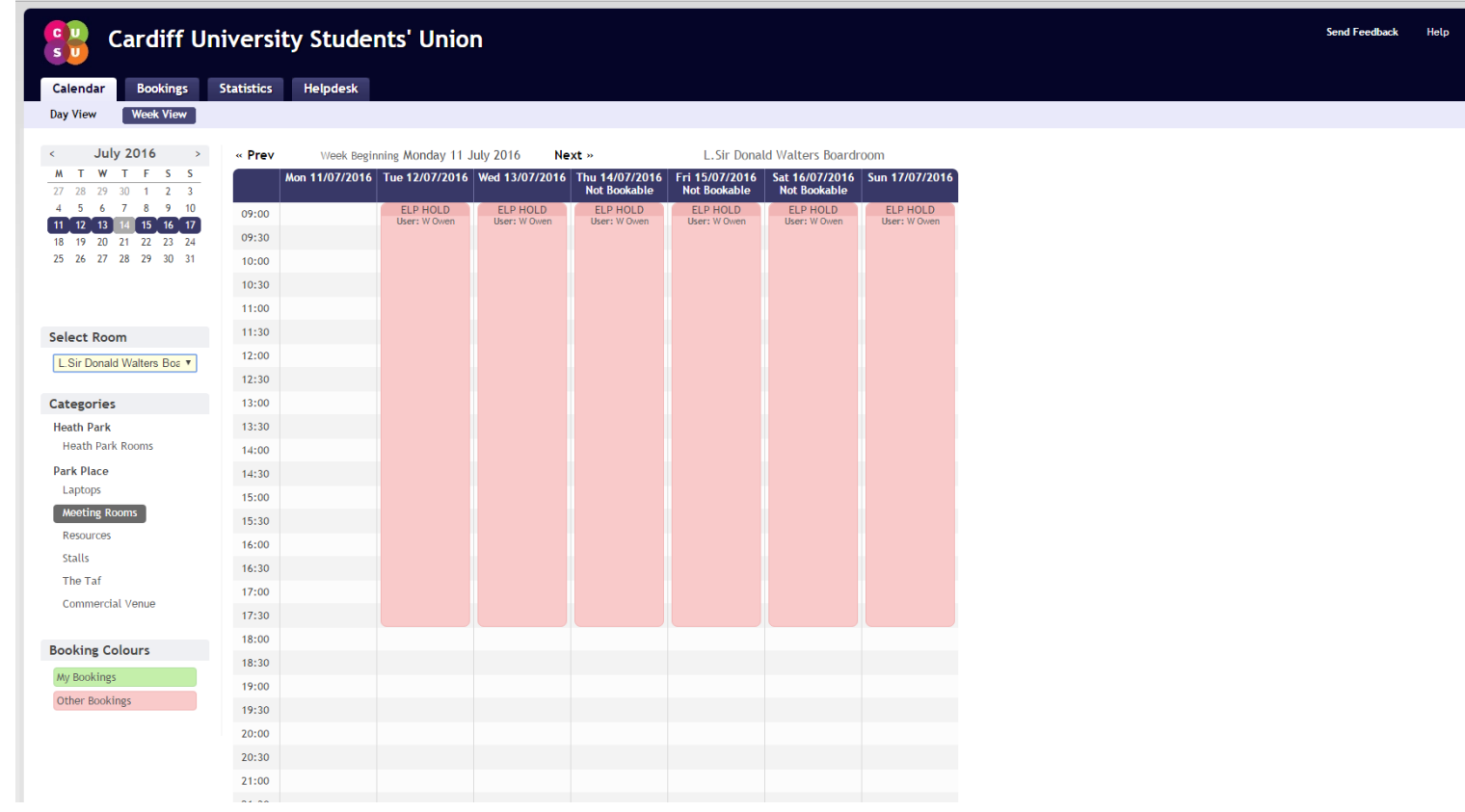

Use Week View to view availability of a specific rooms throughout the week.

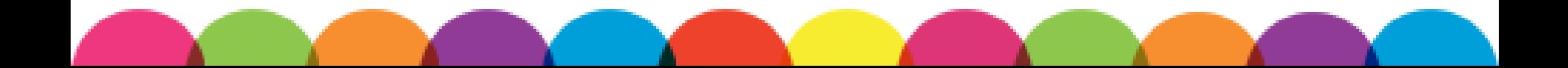

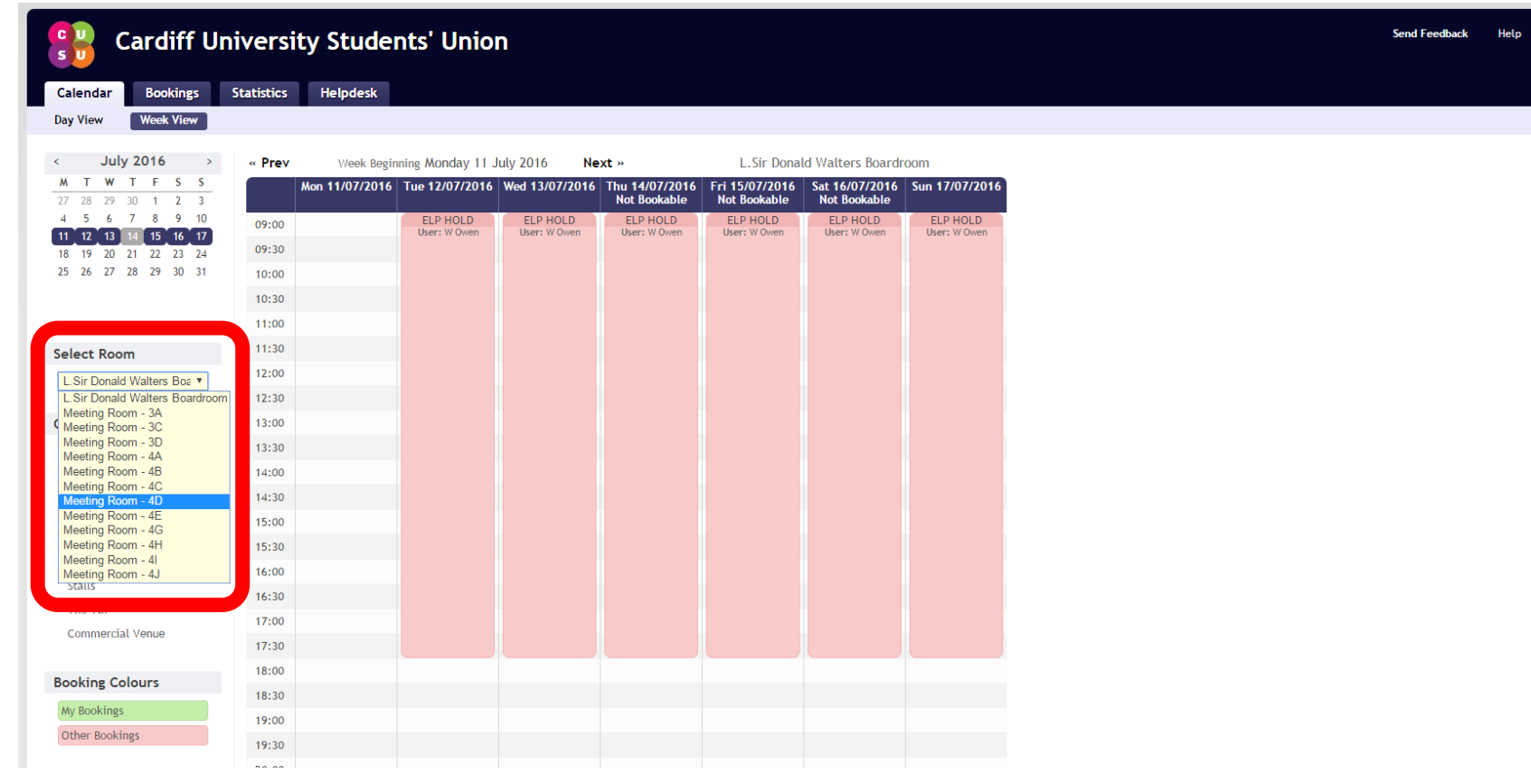

### Use the drop-down to change the room.

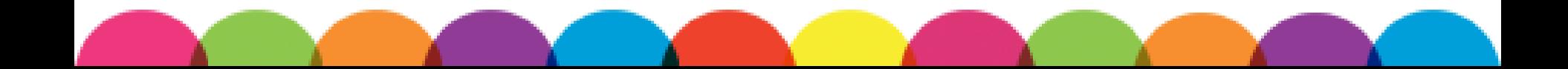

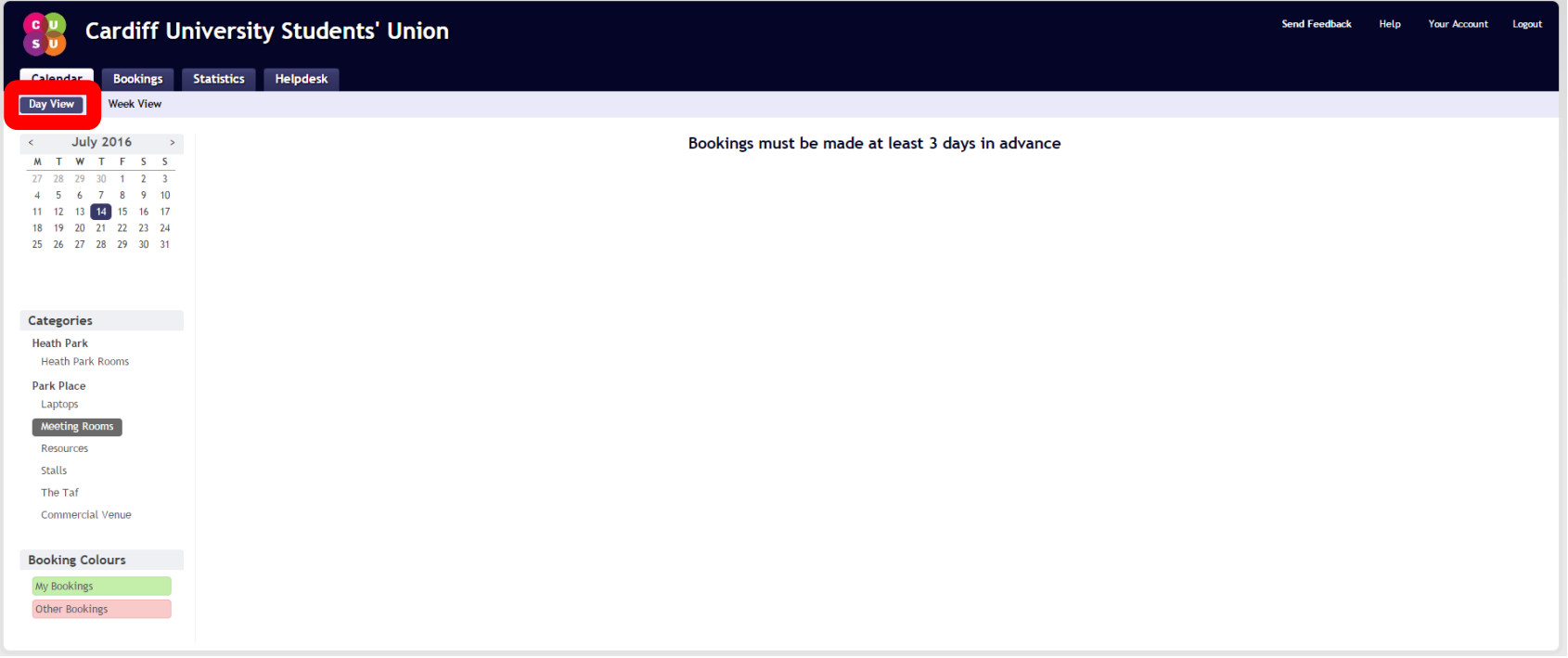

Use Day View to view availability of all rooms on a particular day. For booking meeting rooms, it is probably easier to use Day View.

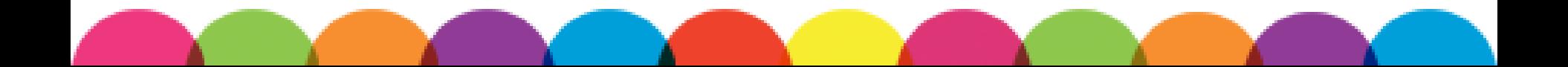

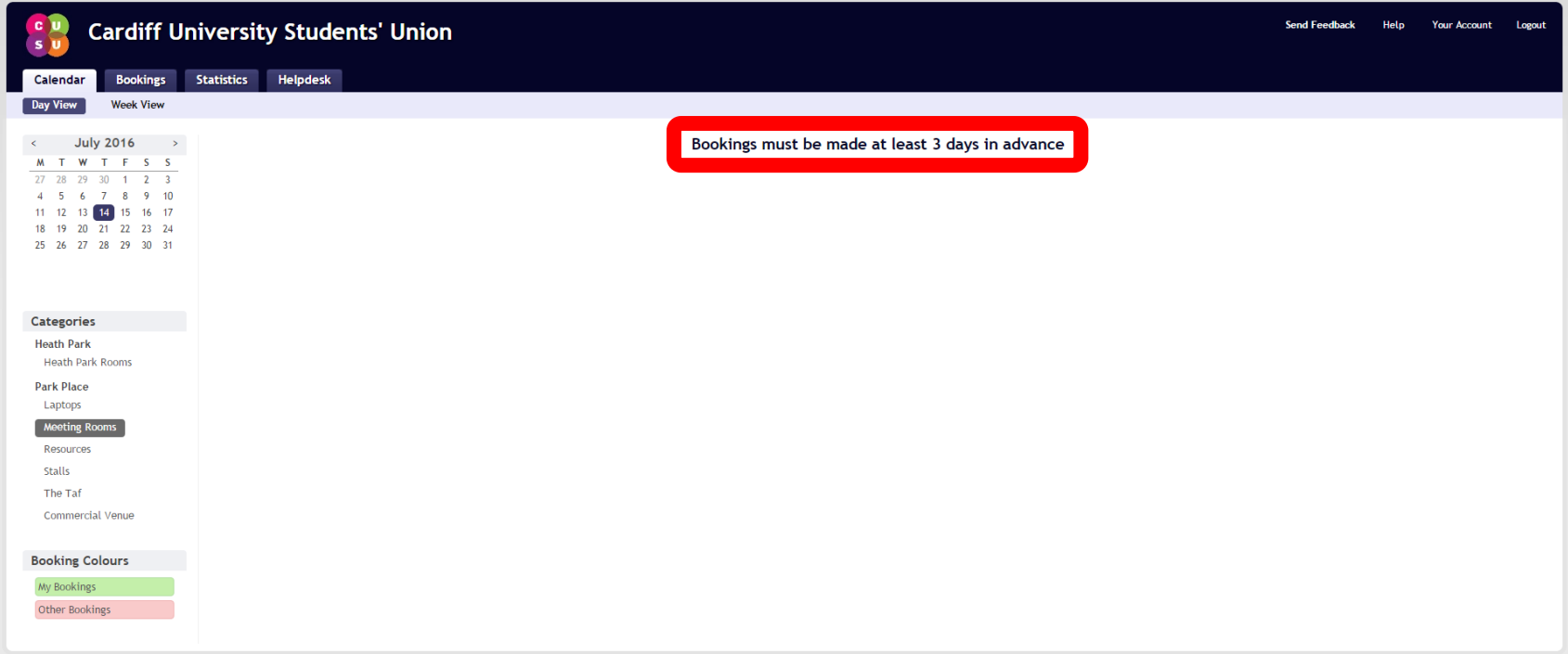

Bookings can only be made 3 days beforehand at the latest. This allows the Venues Team to approve all bookings. Email [Societies](mailto:Societies@cardiff.ac.uk?subject=Elections) or the [Athletic Union](mailto:AthleticUnion@cardiff.ac.uk?subject=Elections) if you need a booking approved.

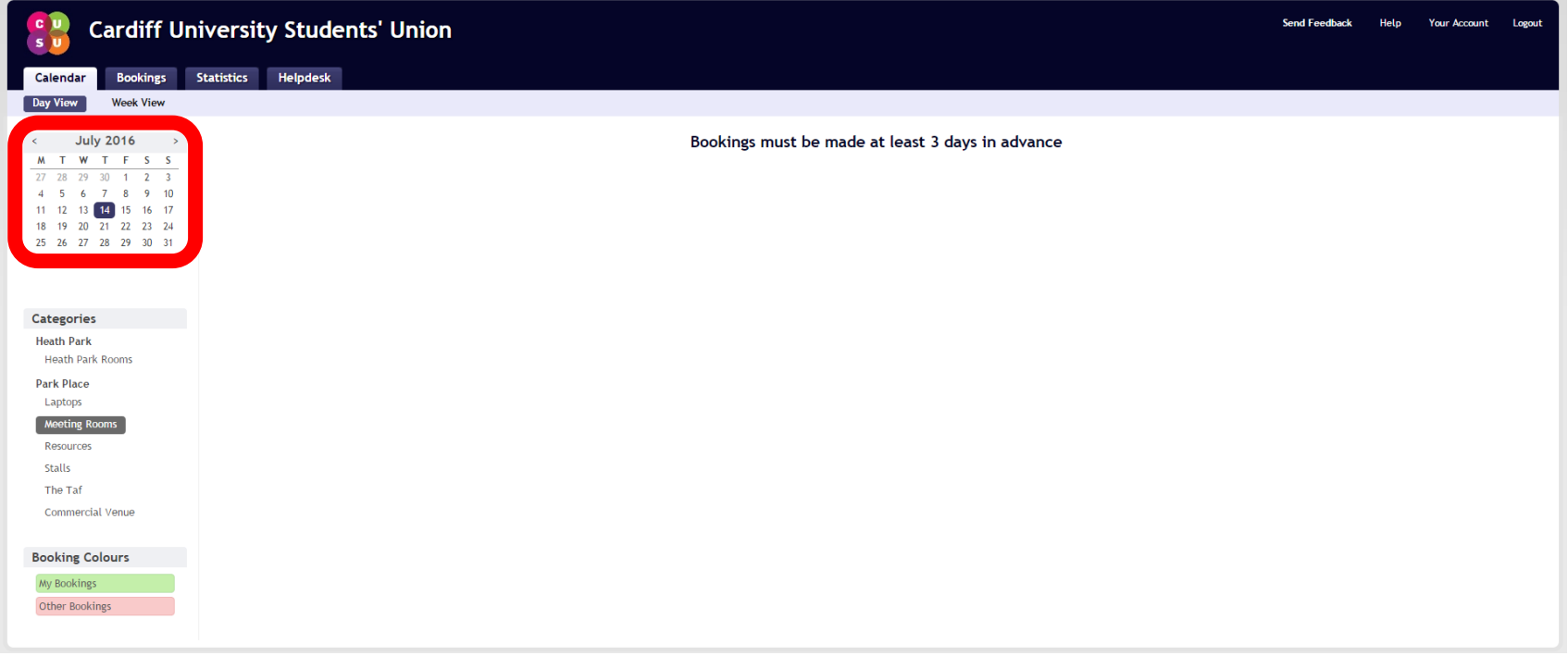

### Change days using the calendar.

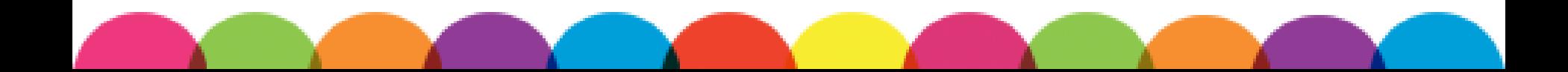

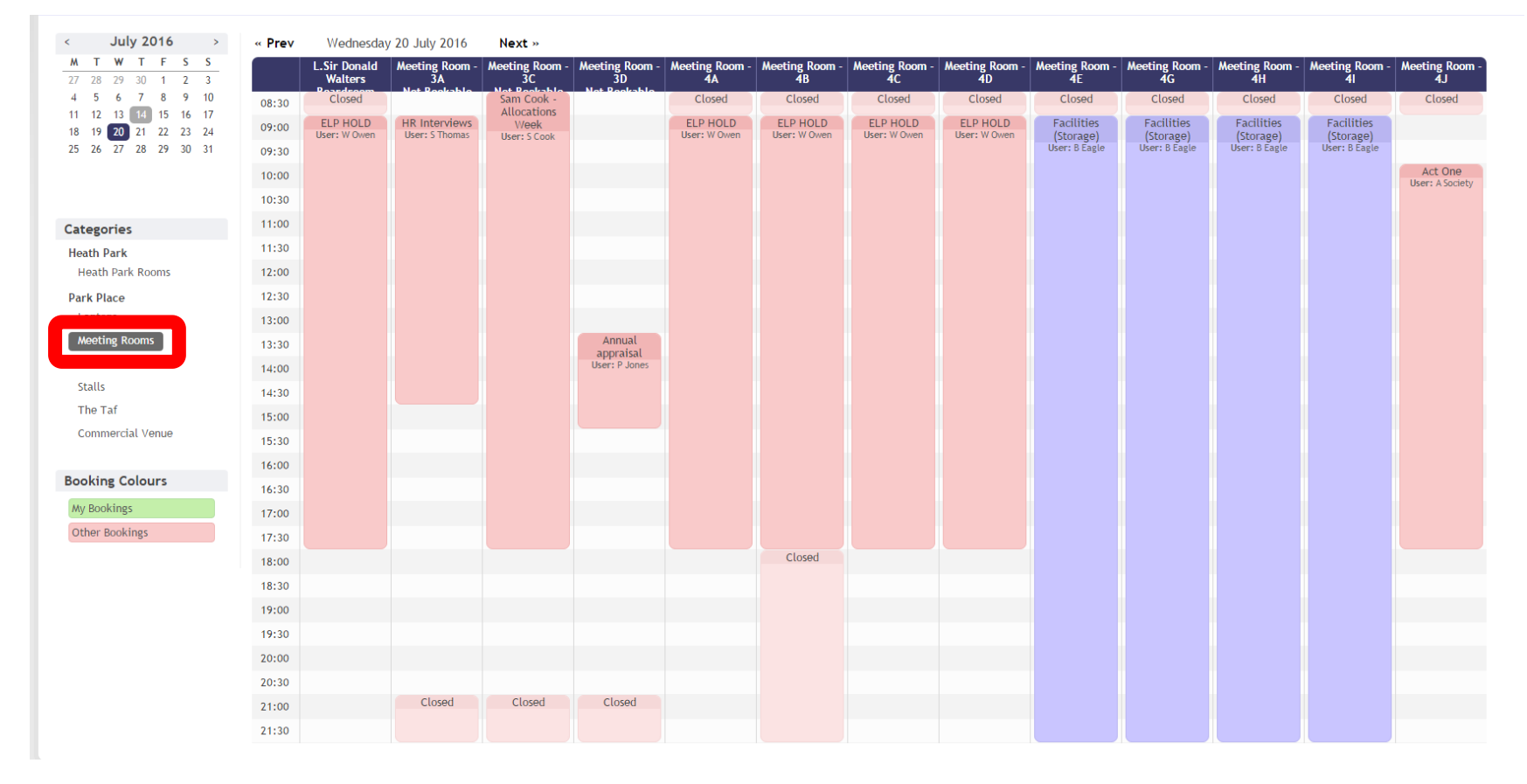

Use the Meeting Rooms tab to view all Meetings Rooms. Groups can book Rooms 4A-E, 4G-J and the Boardroom.

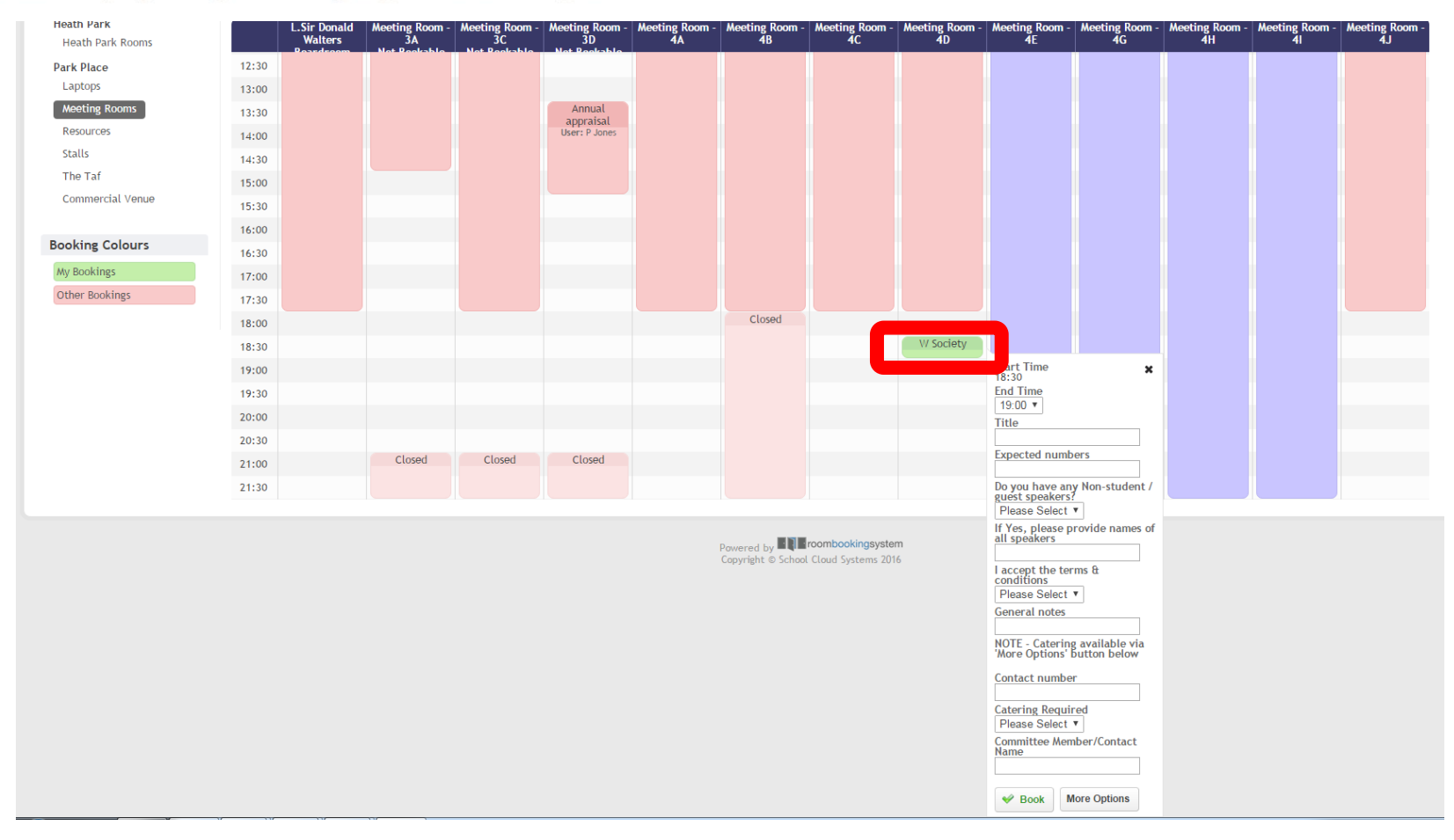

Click on a time slot to make a booking. Where you click sets the start of the booking.

# Use the drop-down option to set the end of your booking.

W Society **Start Time** ×  $18.30$ **End Time** 19:00 ▼ 19:00 19:30  $20:00$ umbers  $20:30$  $21:00$ e any Non-student /  $21:30$ ers?  $22:00$  $ect.$ If Yes, please provide names of all speakers stem 2016 I accept the terms & conditions Please Select ▼ General notes NOTE - Catering available via<br>'More Options' button below **Contact number Catering Required** Please Select ▼ **Committee Member/Contact Name More Options**  $\blacktriangleright$  Book

## Include your Group Name in the Title so we can identify your booking quickly.

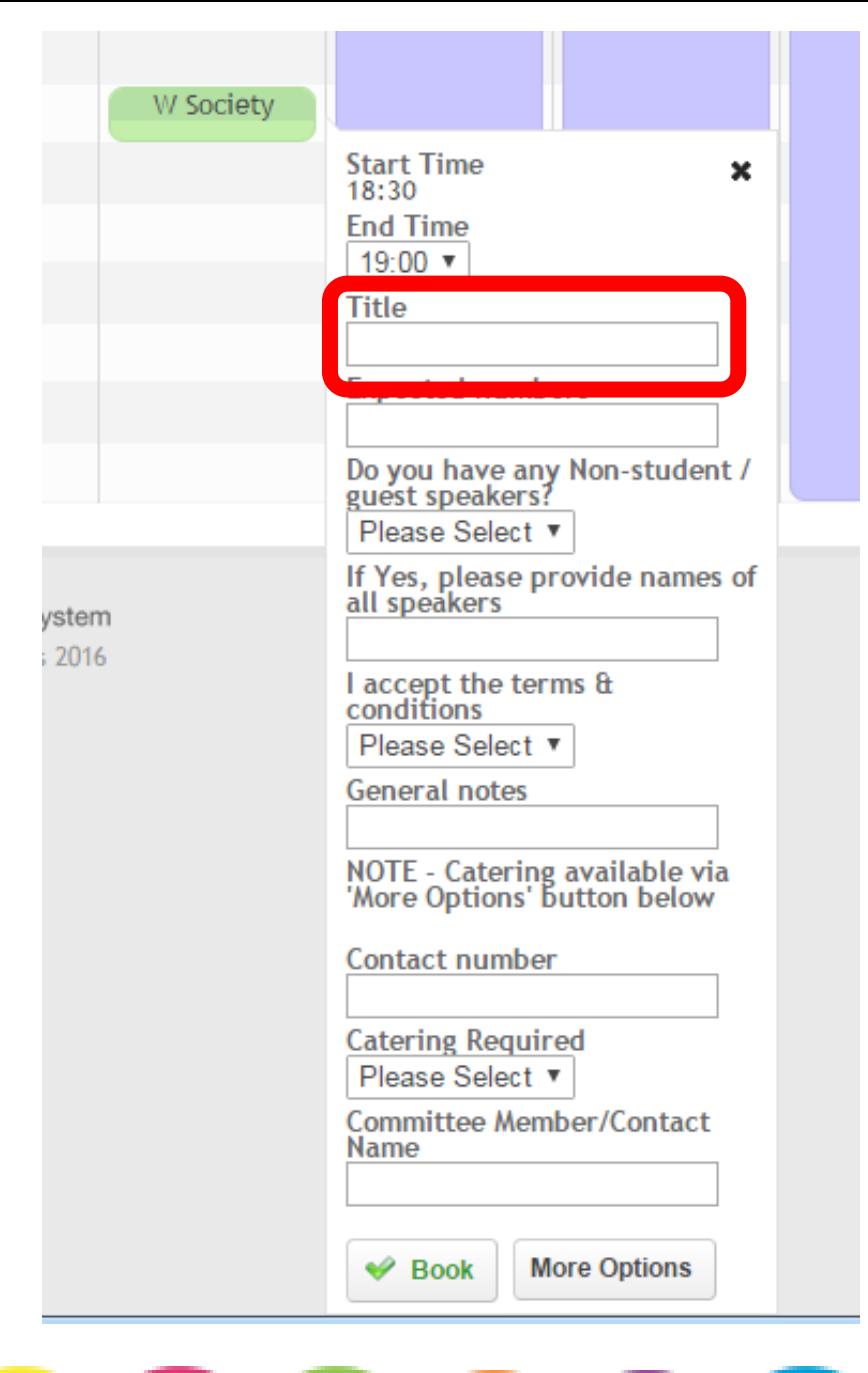

## Estimate how many people will attend your booking.

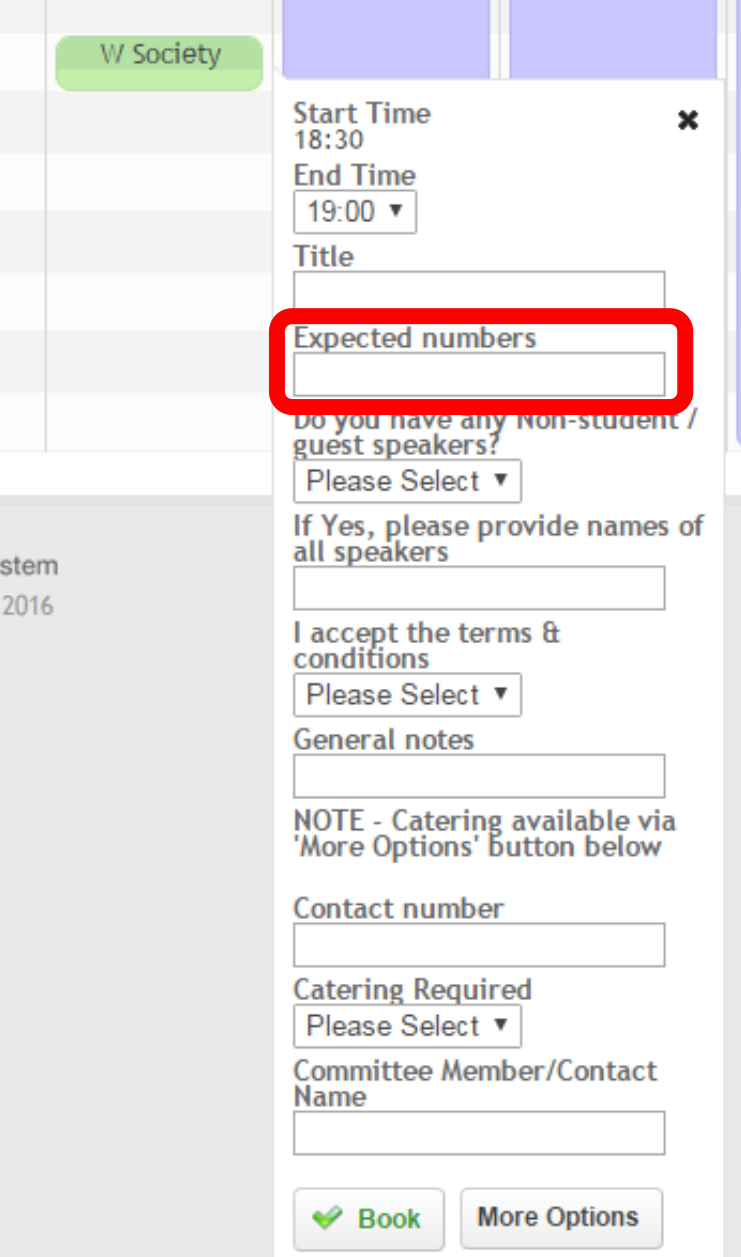

Use the Guest Speaker drop-down to declare Guest Speakers. We will then email you a Guest Speaker form to complete, or find it [online.](http://www.cardiffstudents.com/activities/resources/rooms/) You must submit the form 21 days before a booking.

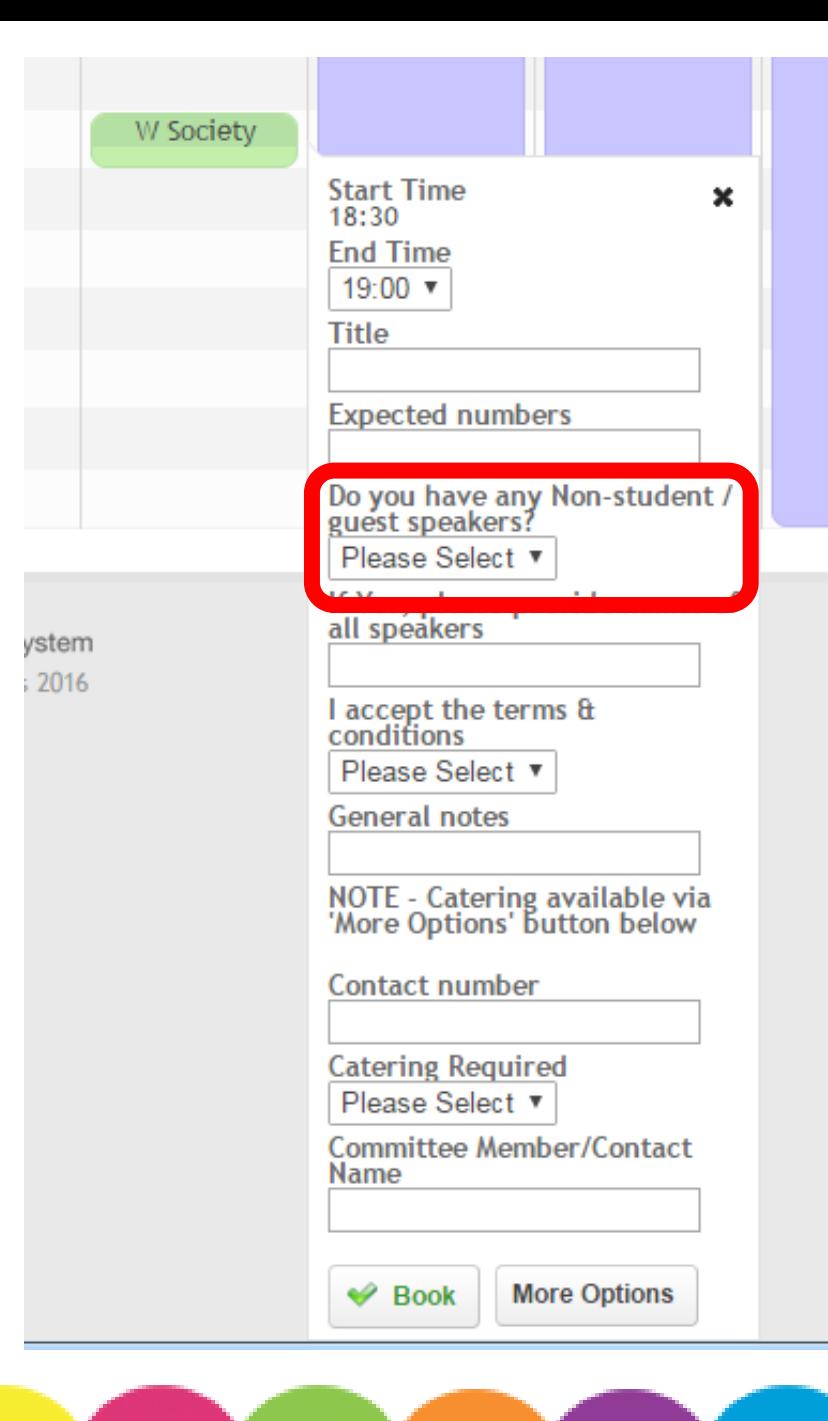

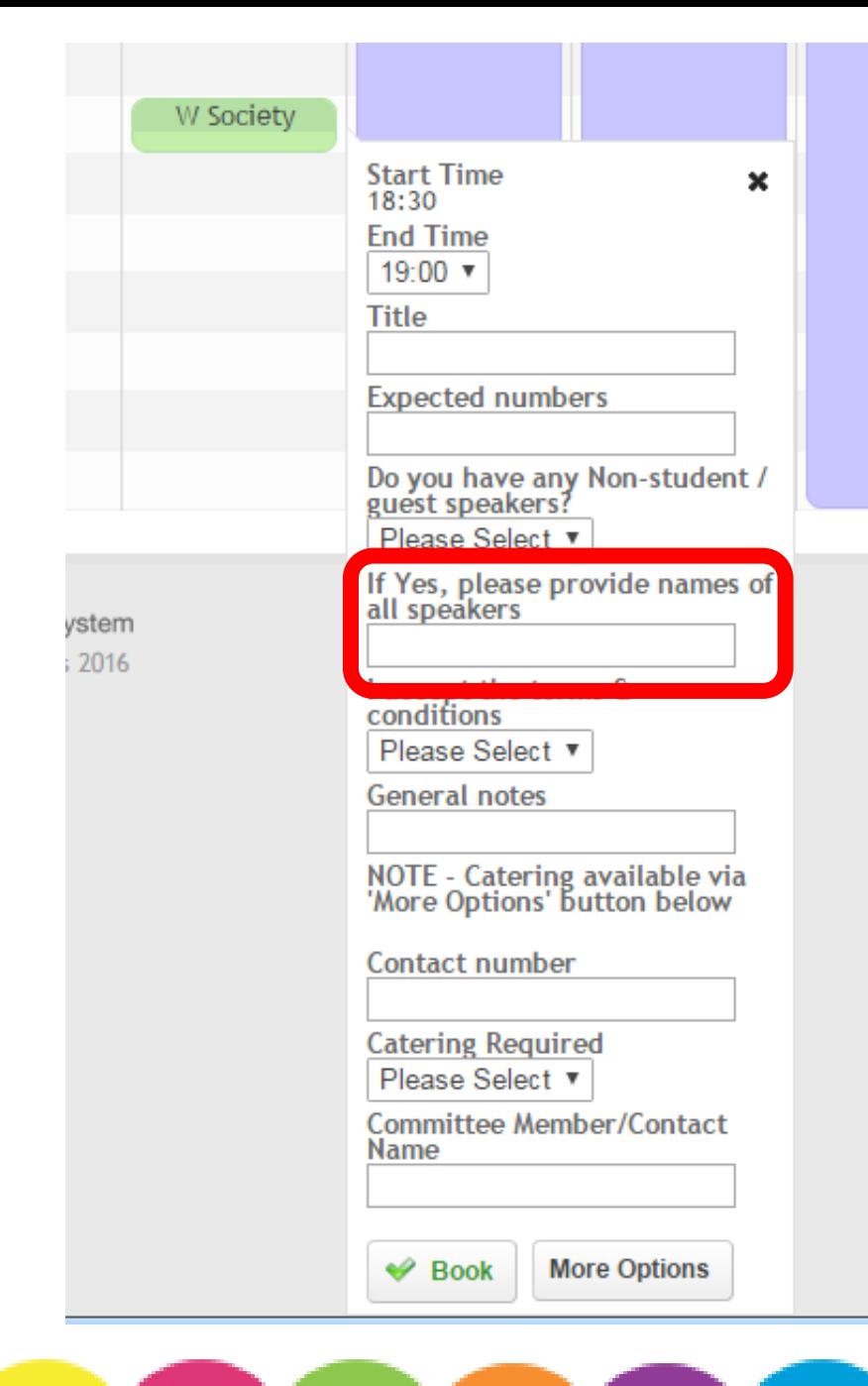

### Confirm the name(s) of all speakers.

You cannot submit a booking without [accepting the Terms of](http://www.cardiffstudents.com/activities/resources/rooms/su-rooms/terms-conditions/)  Use.

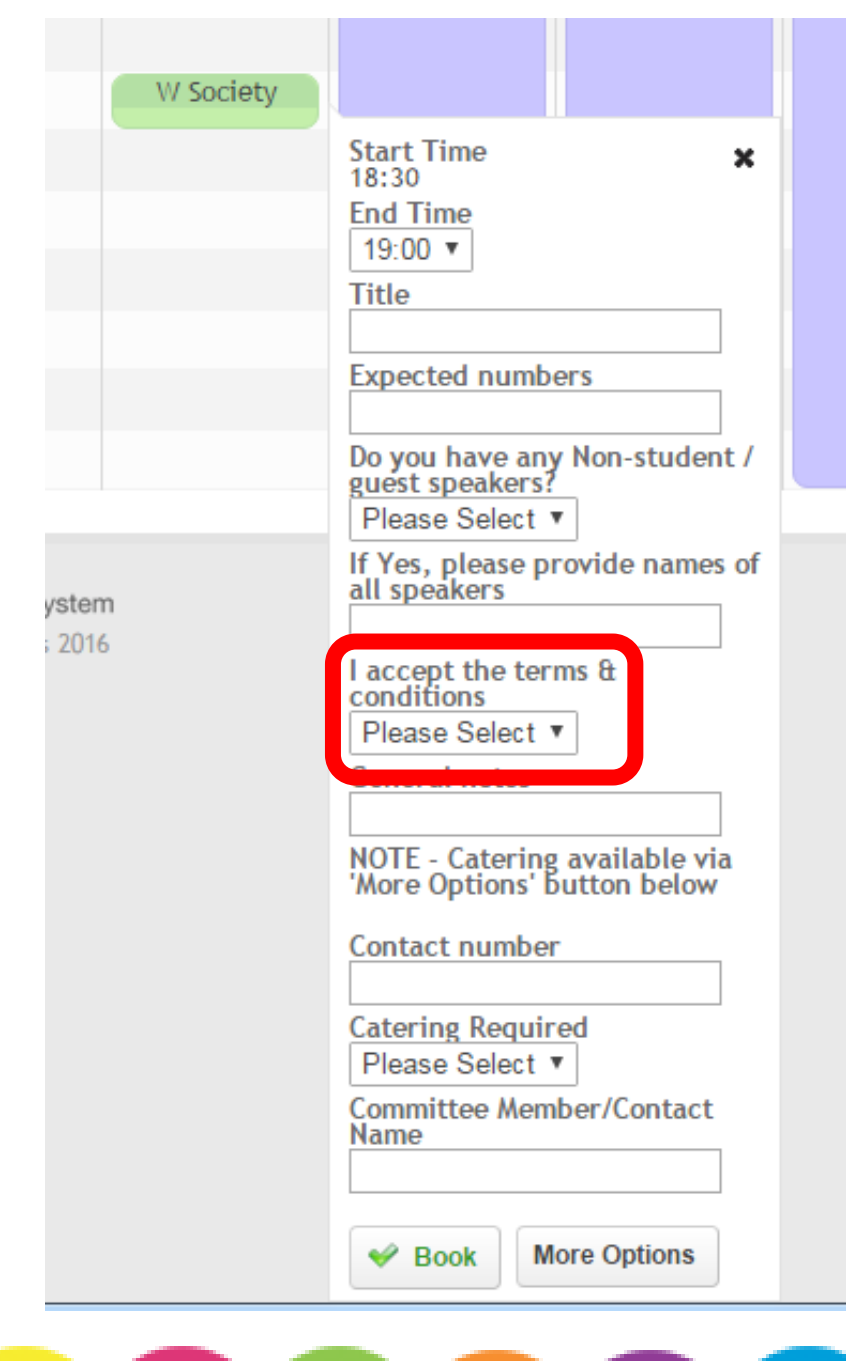

Is there anything you think we need to know about the booking? Let us know here.

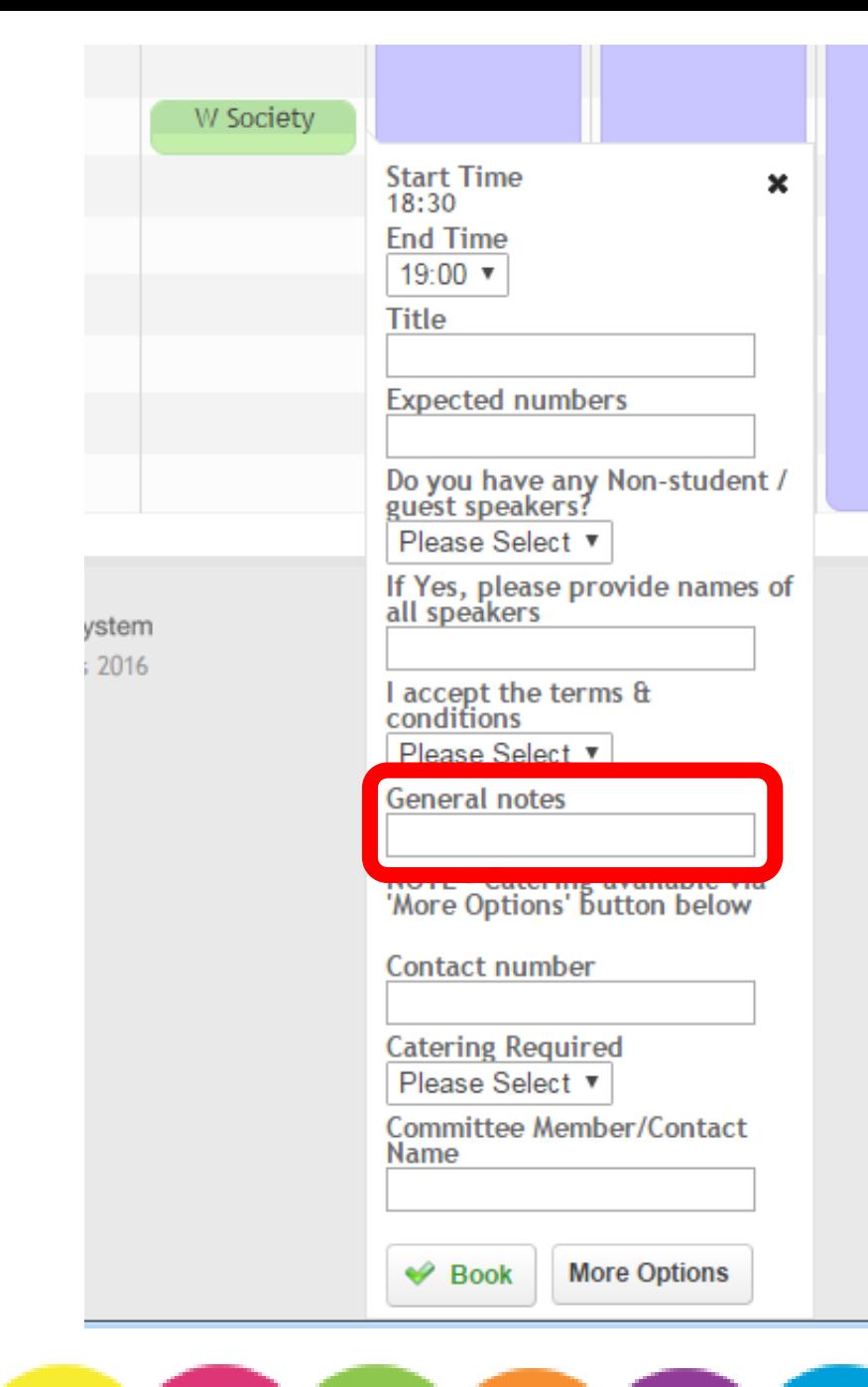

Include a Contact Number of the person in charge of the booking so we can get hold of them in an emergency.

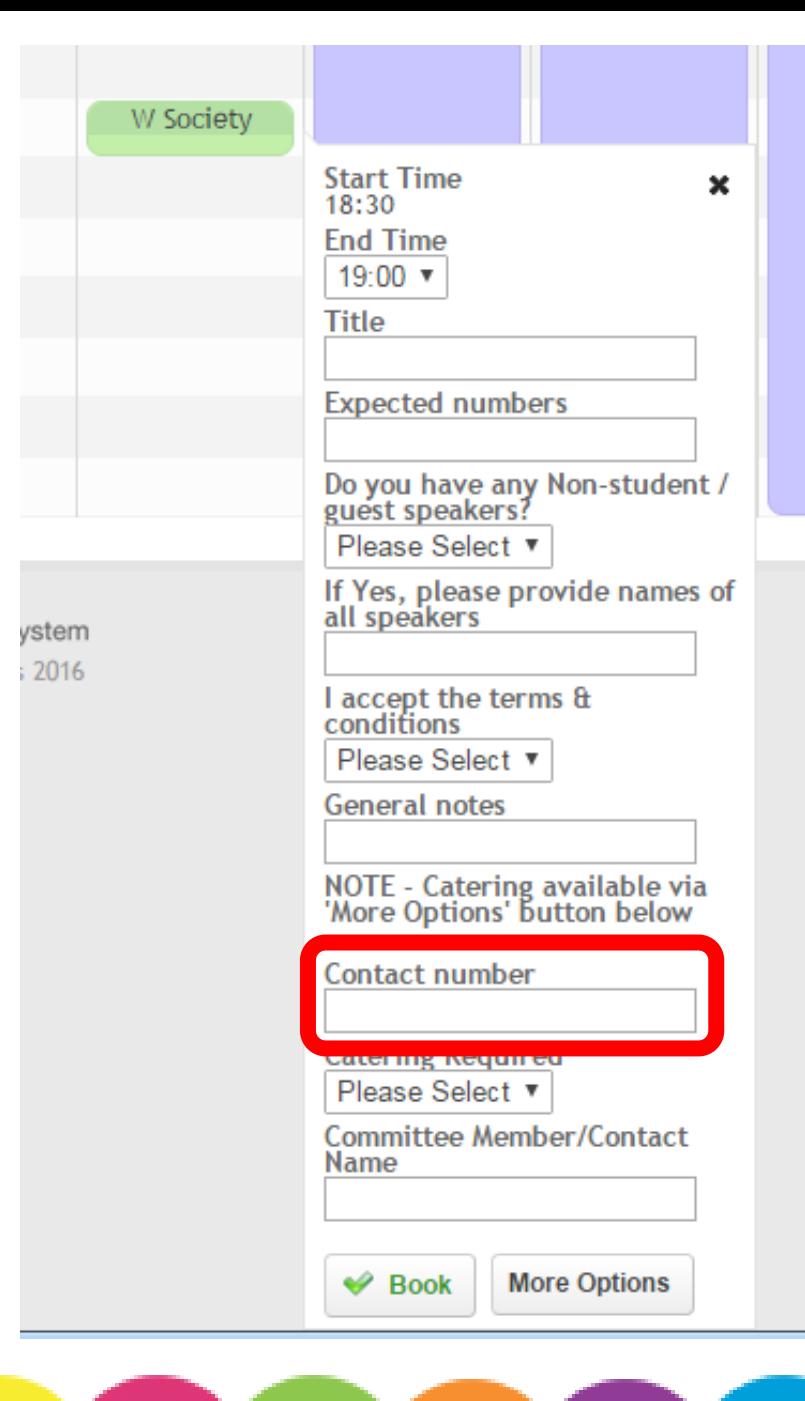

Use this drop-down if you want catering for your booking. You need a minimum of 20 people and we need to know at least **14 days** in advance. Catering is charged directly to your account. Email Casey for more information.

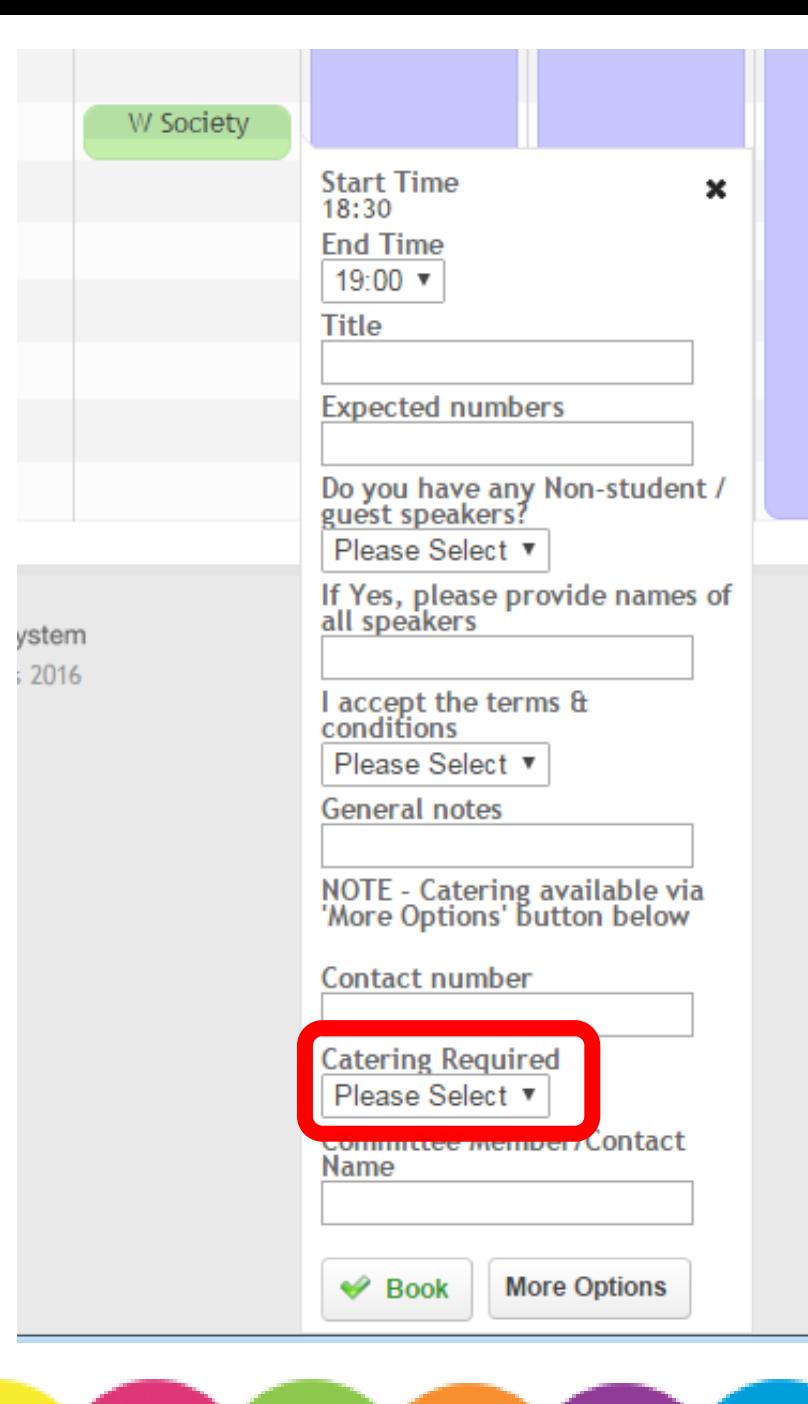

## Include the name of the person in charge of the booking so who know who to contact in an emergency.

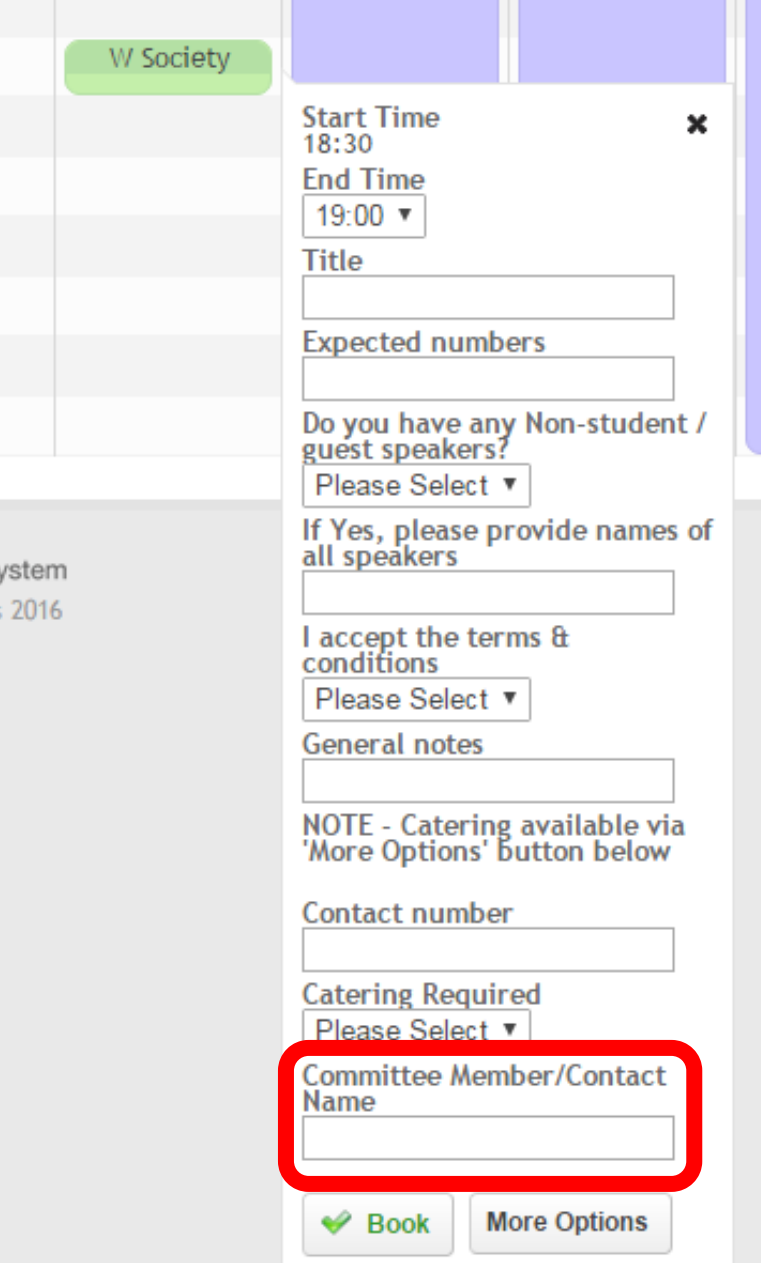

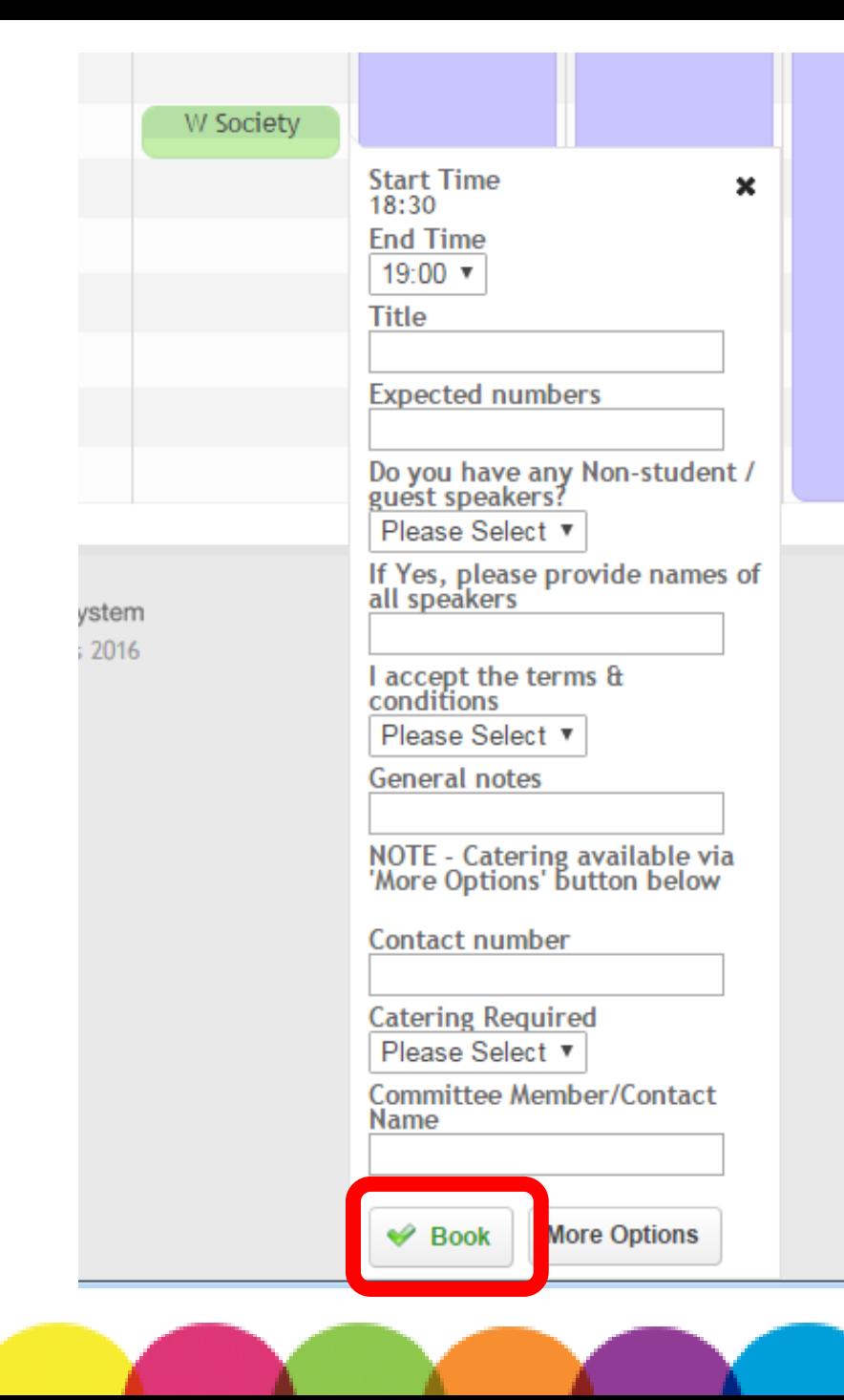

## Don't forget to confirm your booking.

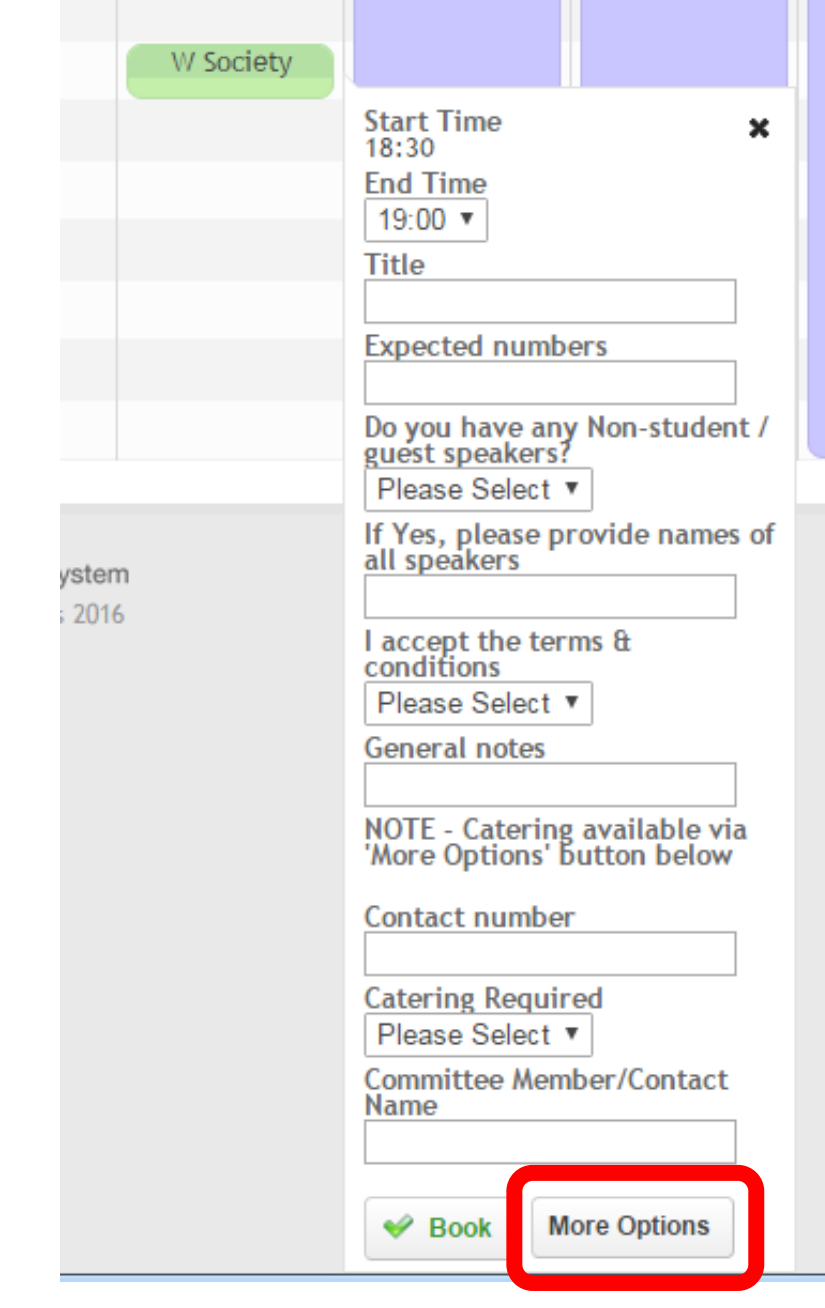

## Click here for more options.

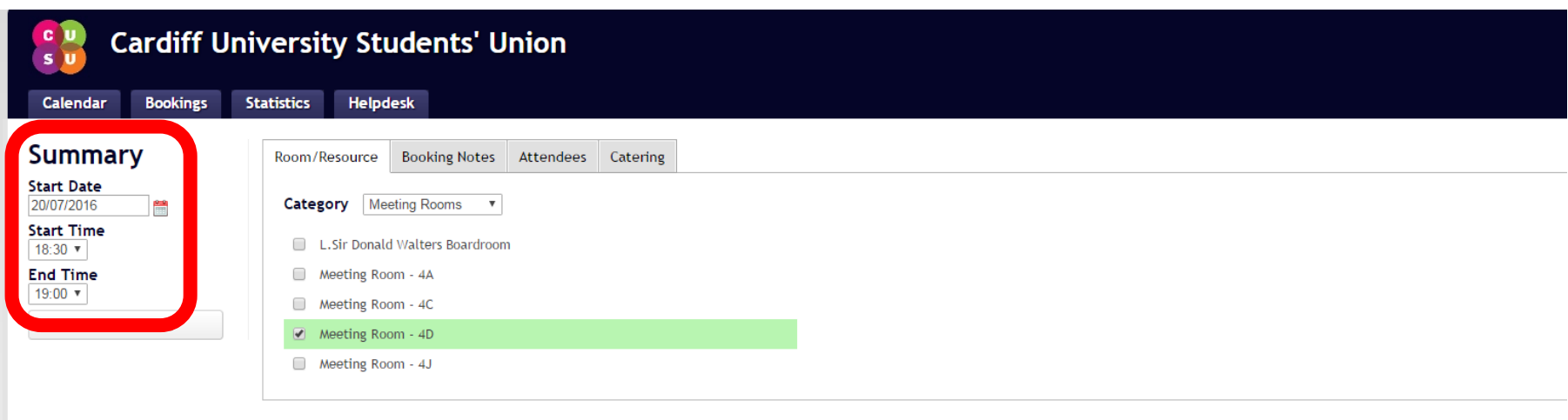

## Use the Summary to amend the date and times of your booking.

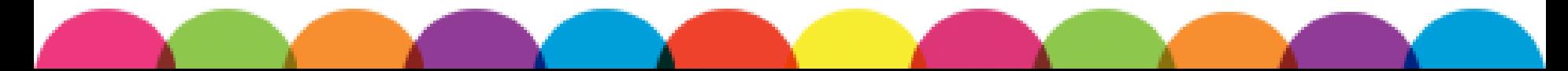

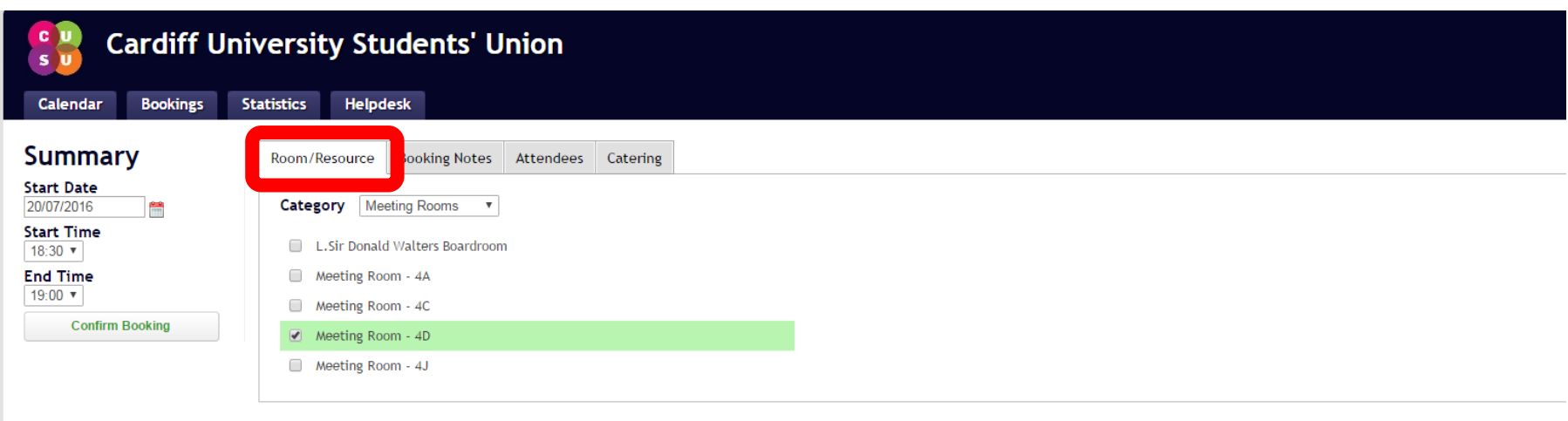

## Use the Room/Resource tab to book multiple rooms at once. Only rooms available for the entire booking will show.

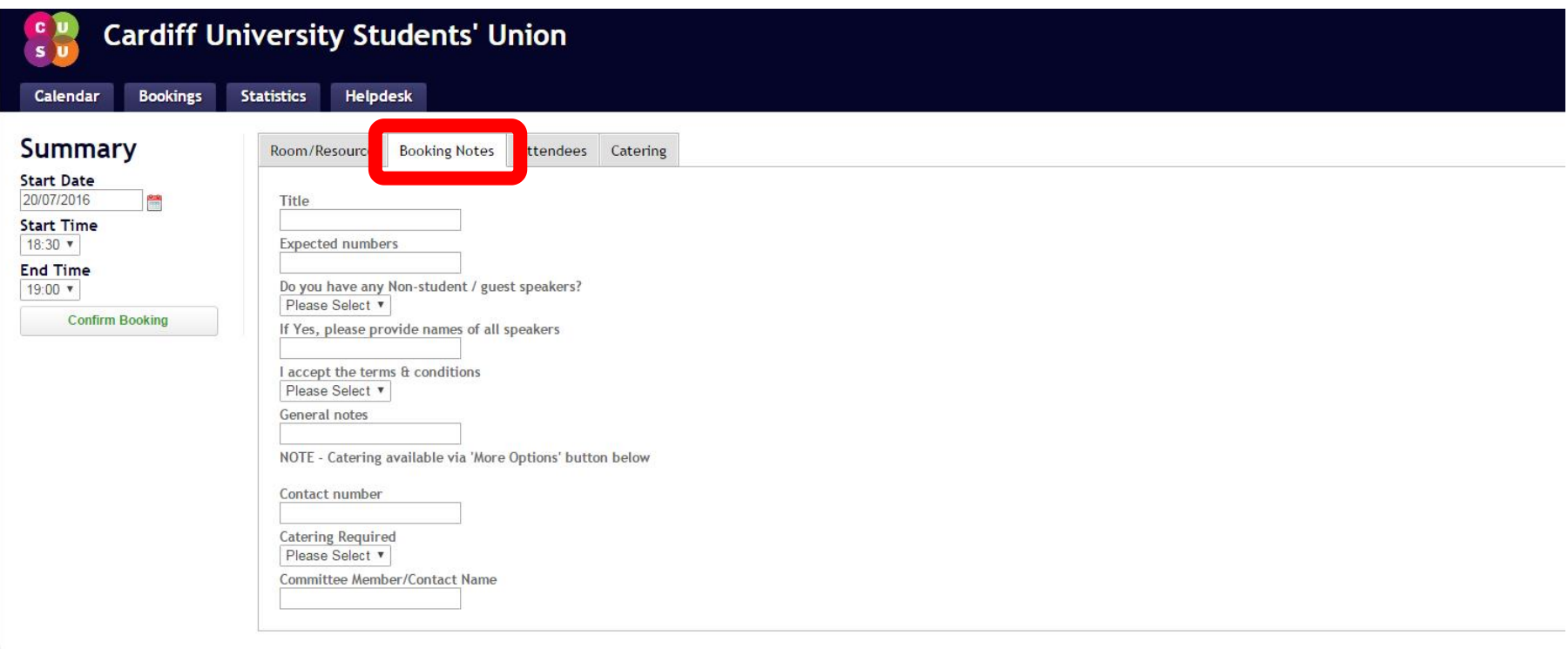

## Use the Book Notes tab to amend your booking details.

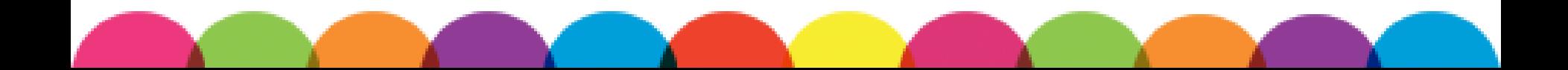

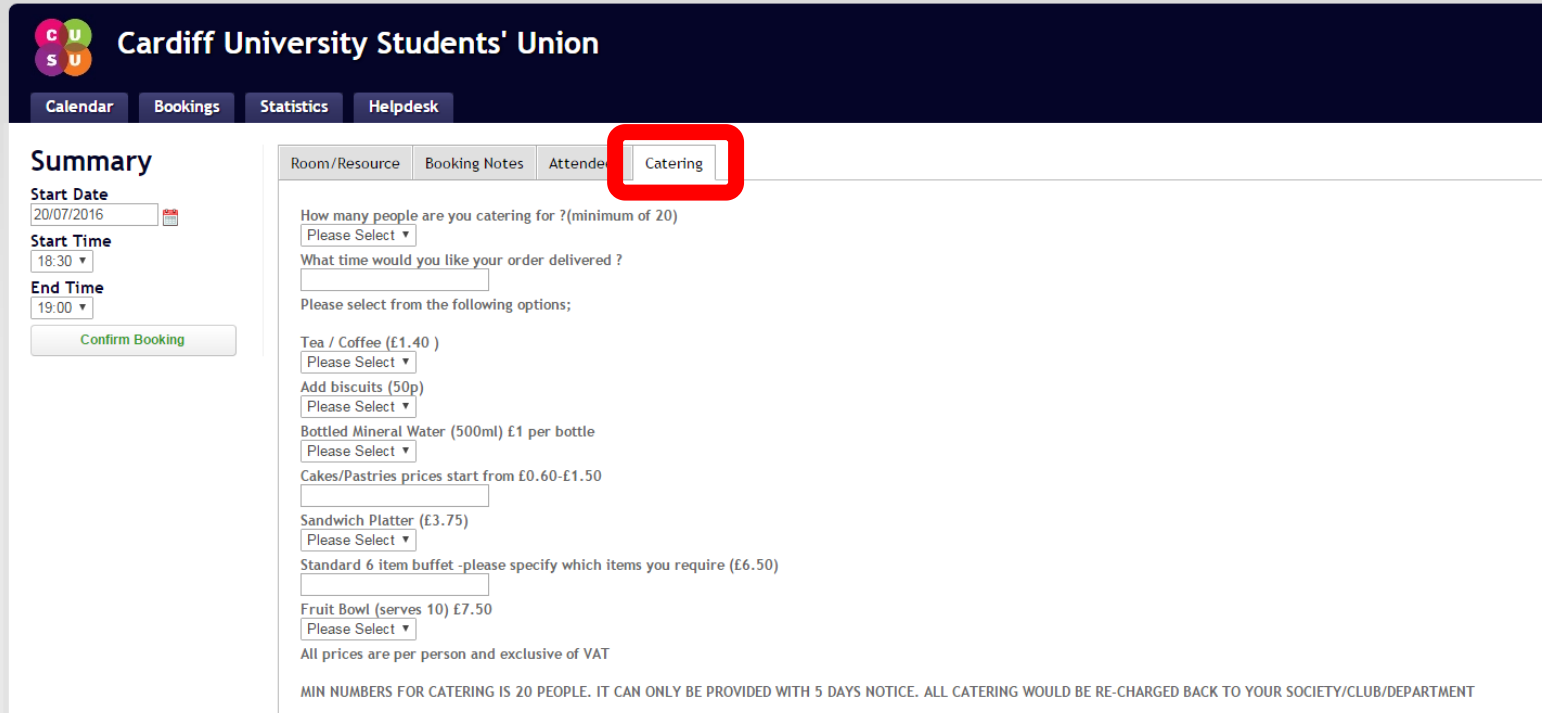

Use the Catering tab to order catering with your booking. You need a minimum of 20 people and we need to know at least **14 days** in advance. Catering is charged directly to your account.

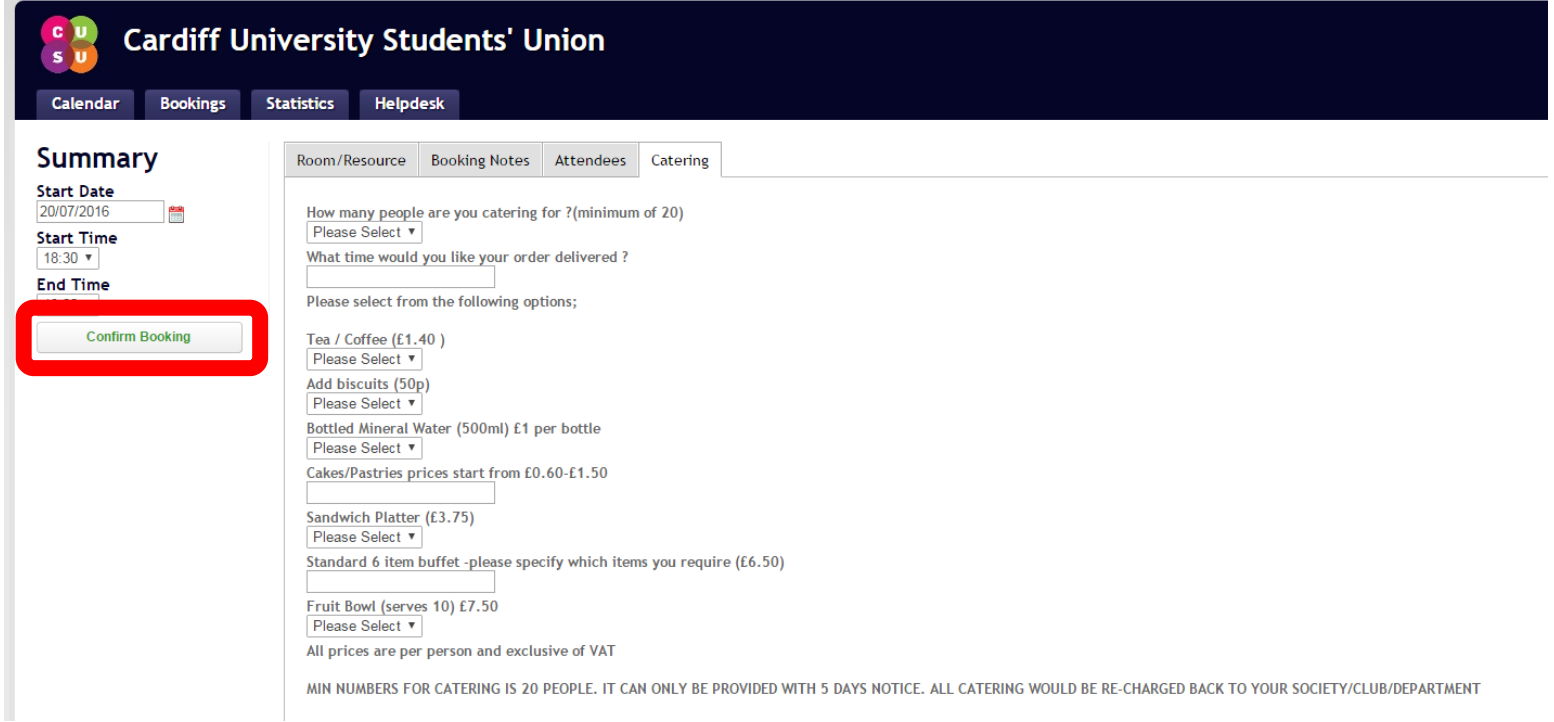

### Don't forget to Confirm Booking.

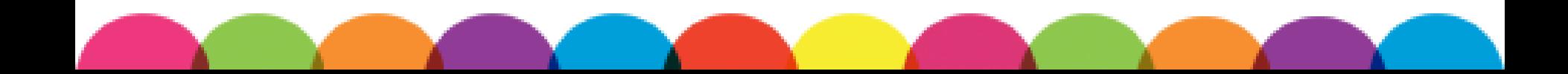

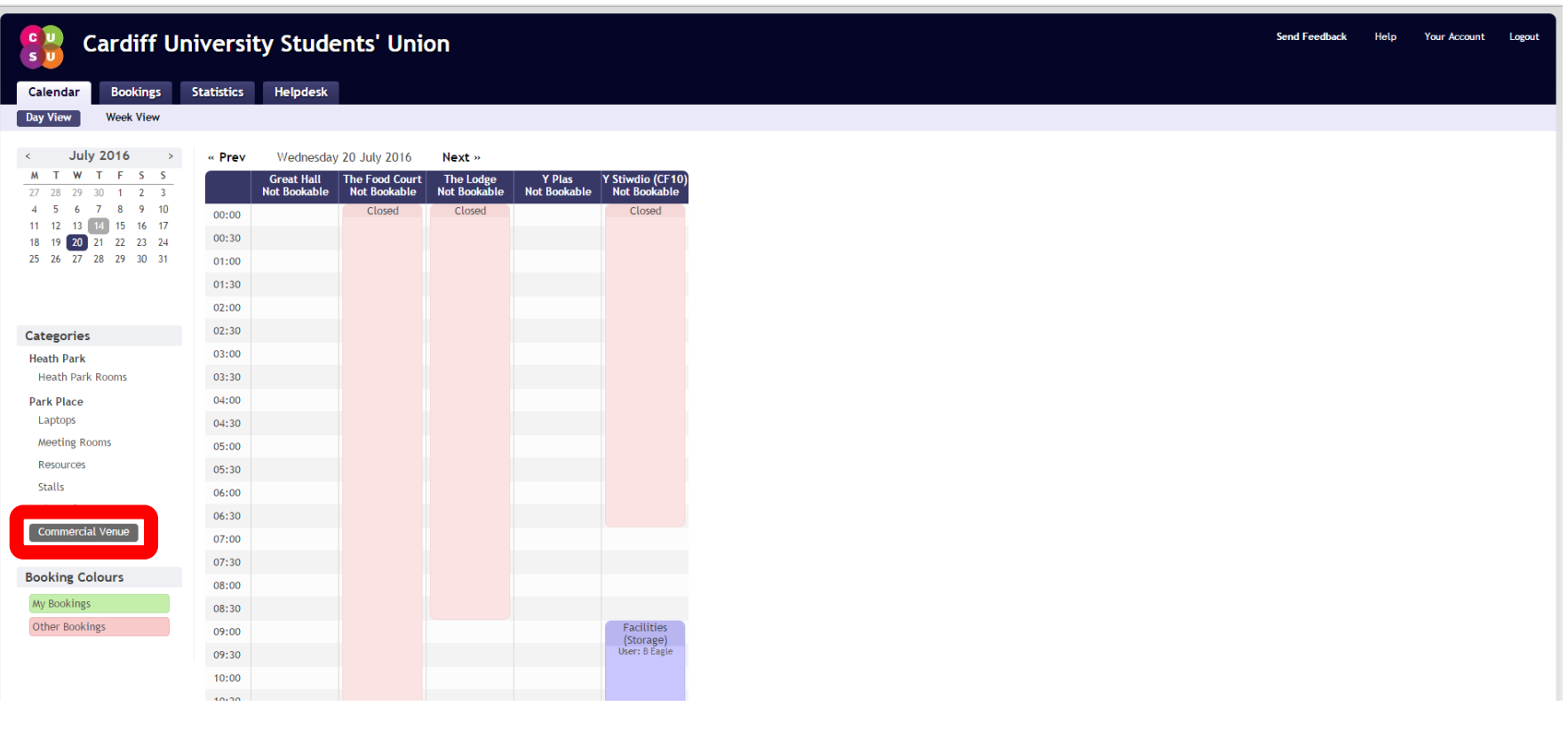

Use the Commercial Venues tab to view the Great Hall, Y Plas, the Lodge, Y Stiwdio and the Food Court.

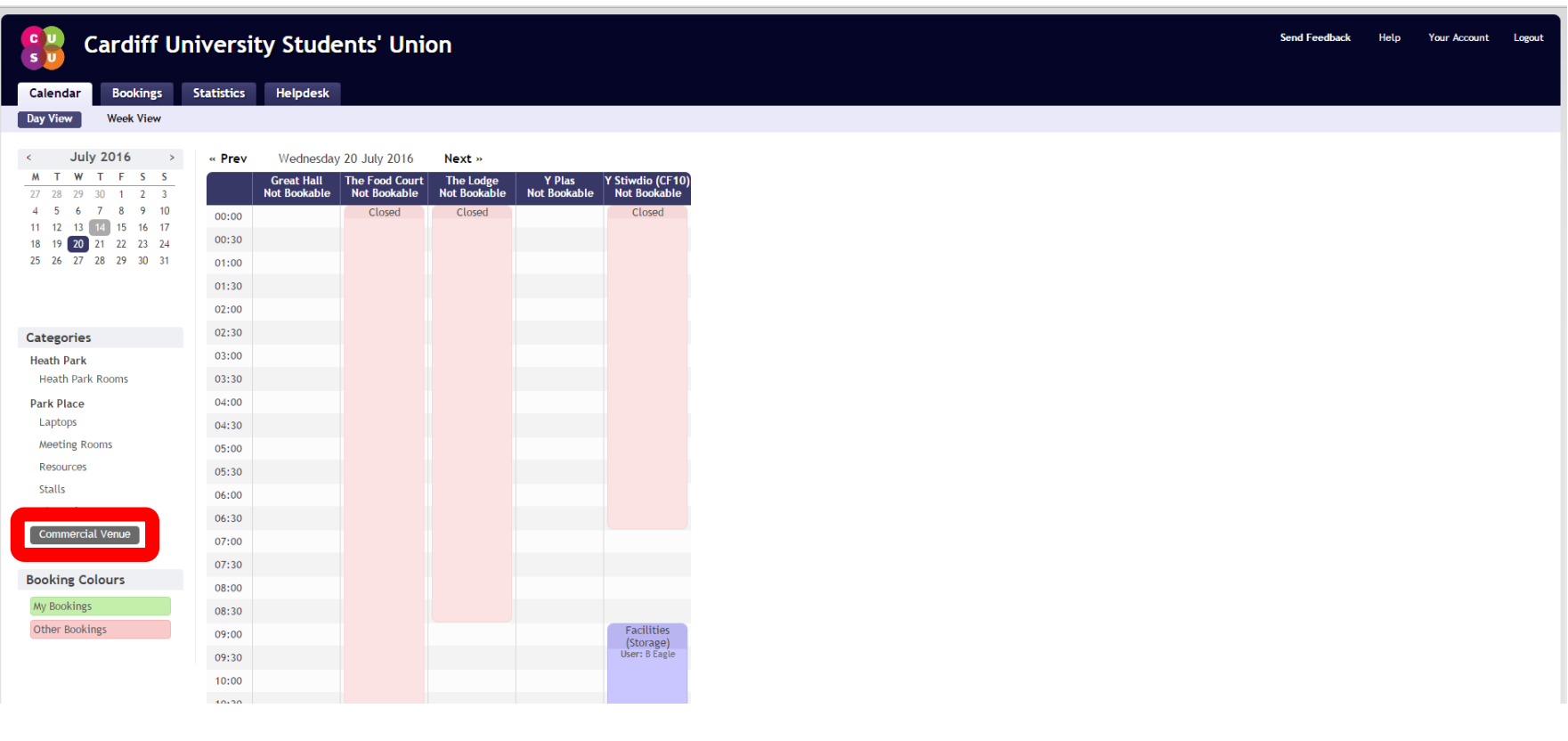

Book Commercial Venues with [SUEvents](mailto:SUEvents@cardiff.ac.uk) if you have setup requirements. Contact [Societies](mailto:Societies@cardiff.ac.uk) if you just want the space.

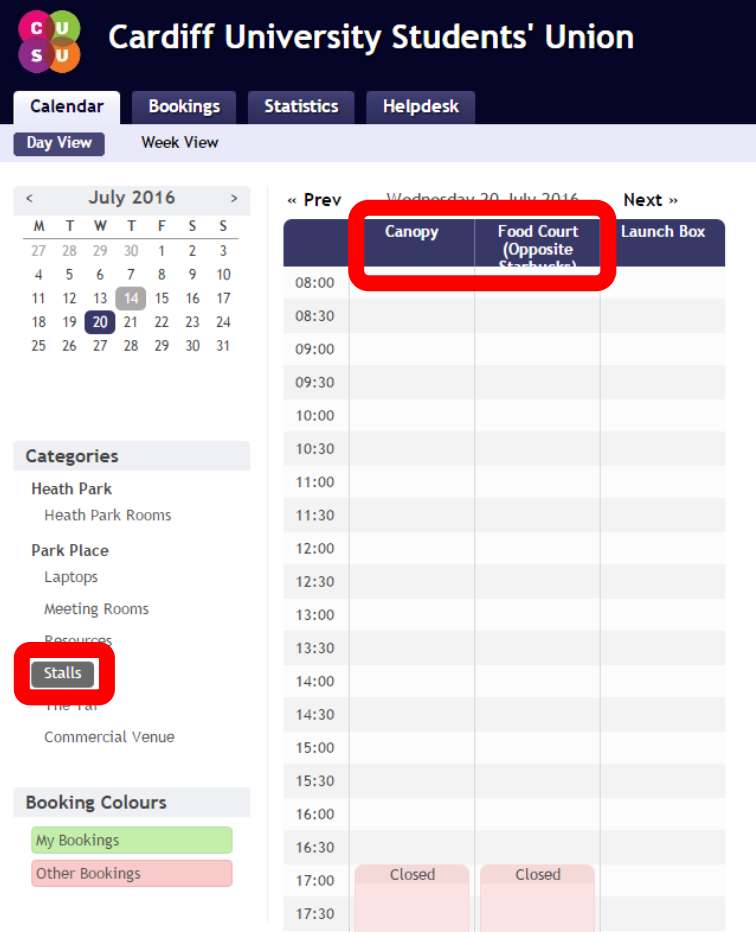

Groups can also book our two stall spaces on the Stalls tab. Stalls are available on the front steps of the SU and opposite Starbucks in the Food Court.

[Next Section](#page-34-0) 

[Return to Menu](#page-1-0)

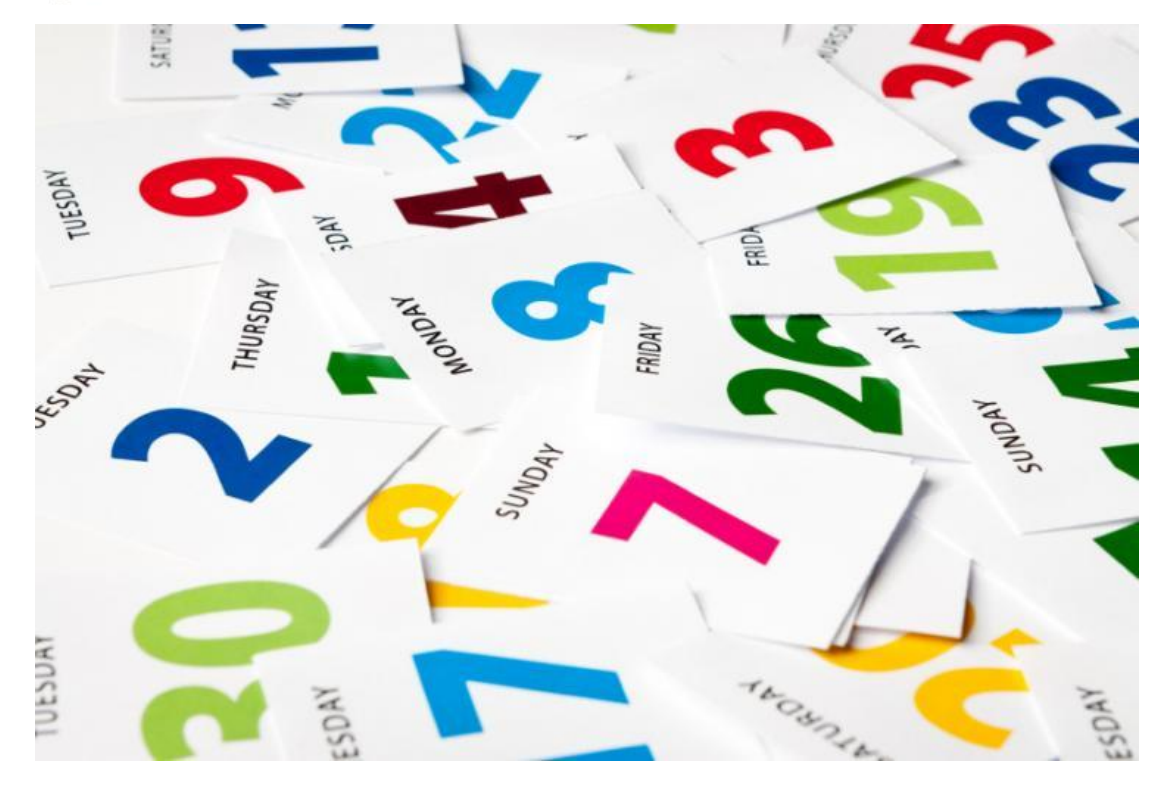

# <span id="page-34-0"></span>3. CHECKING BOOKINGS

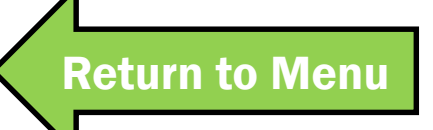

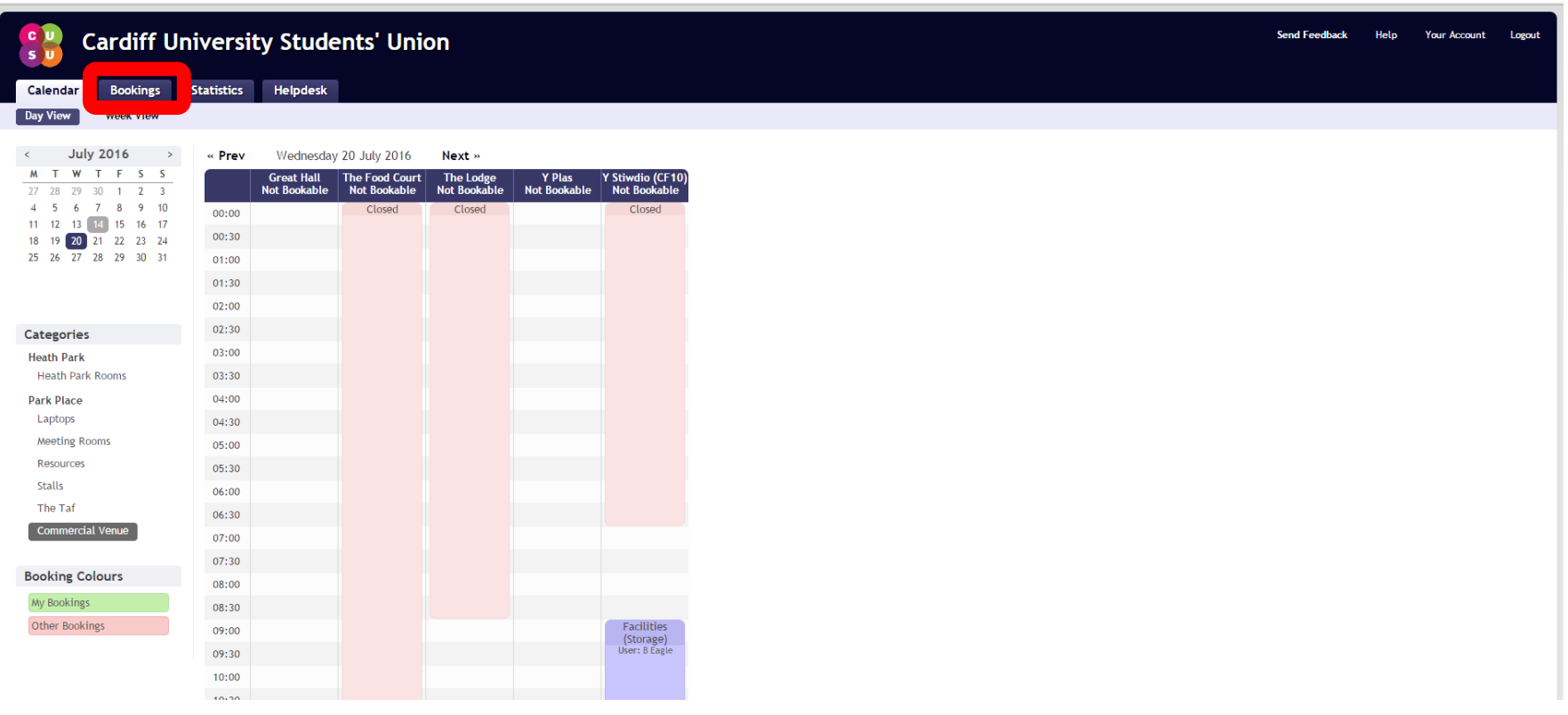

### Use the Bookings Tab to check on your bookings.

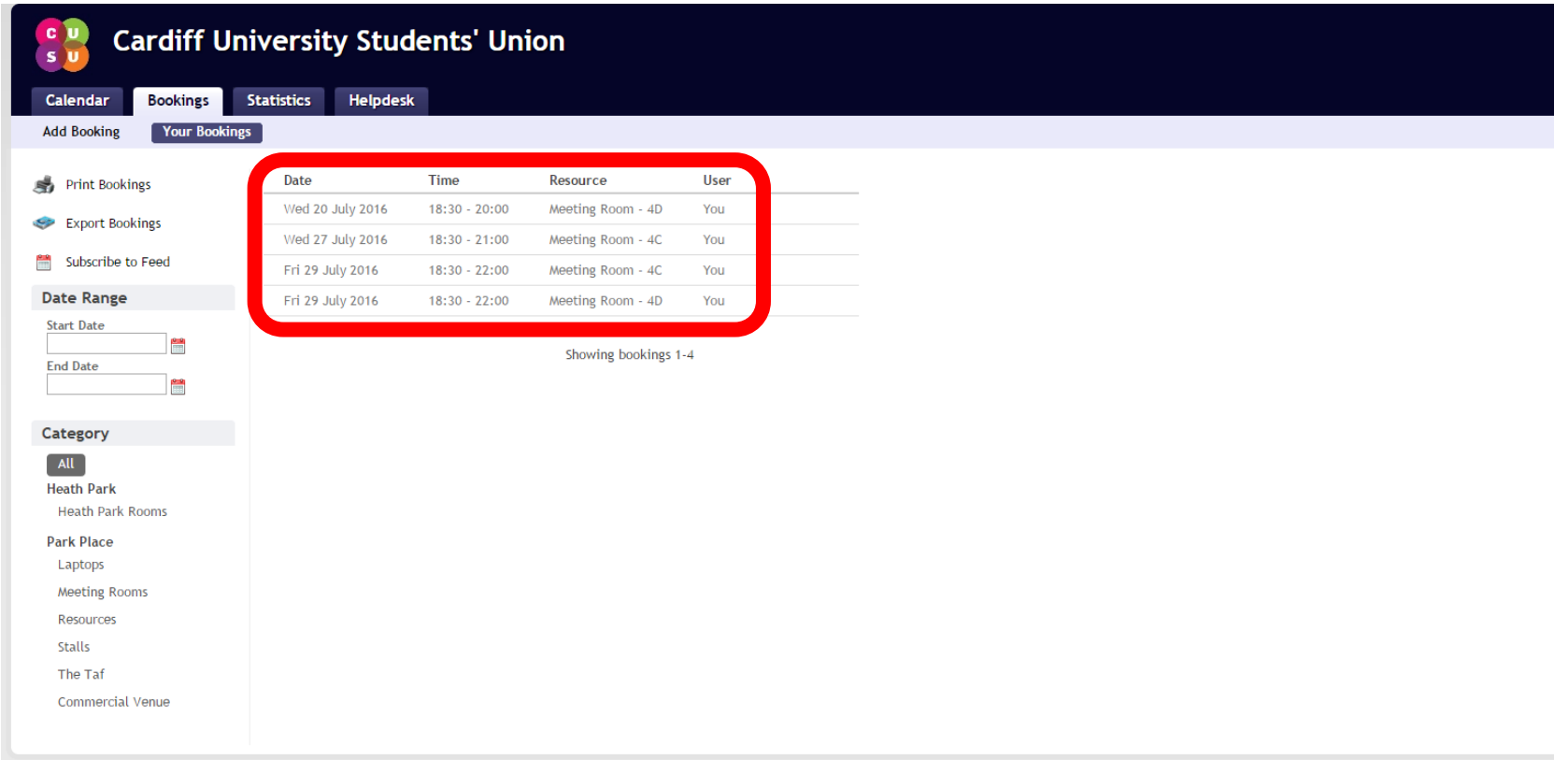

Check your bookings at least once a week. If you have regular bookings you should check at least twice a week.

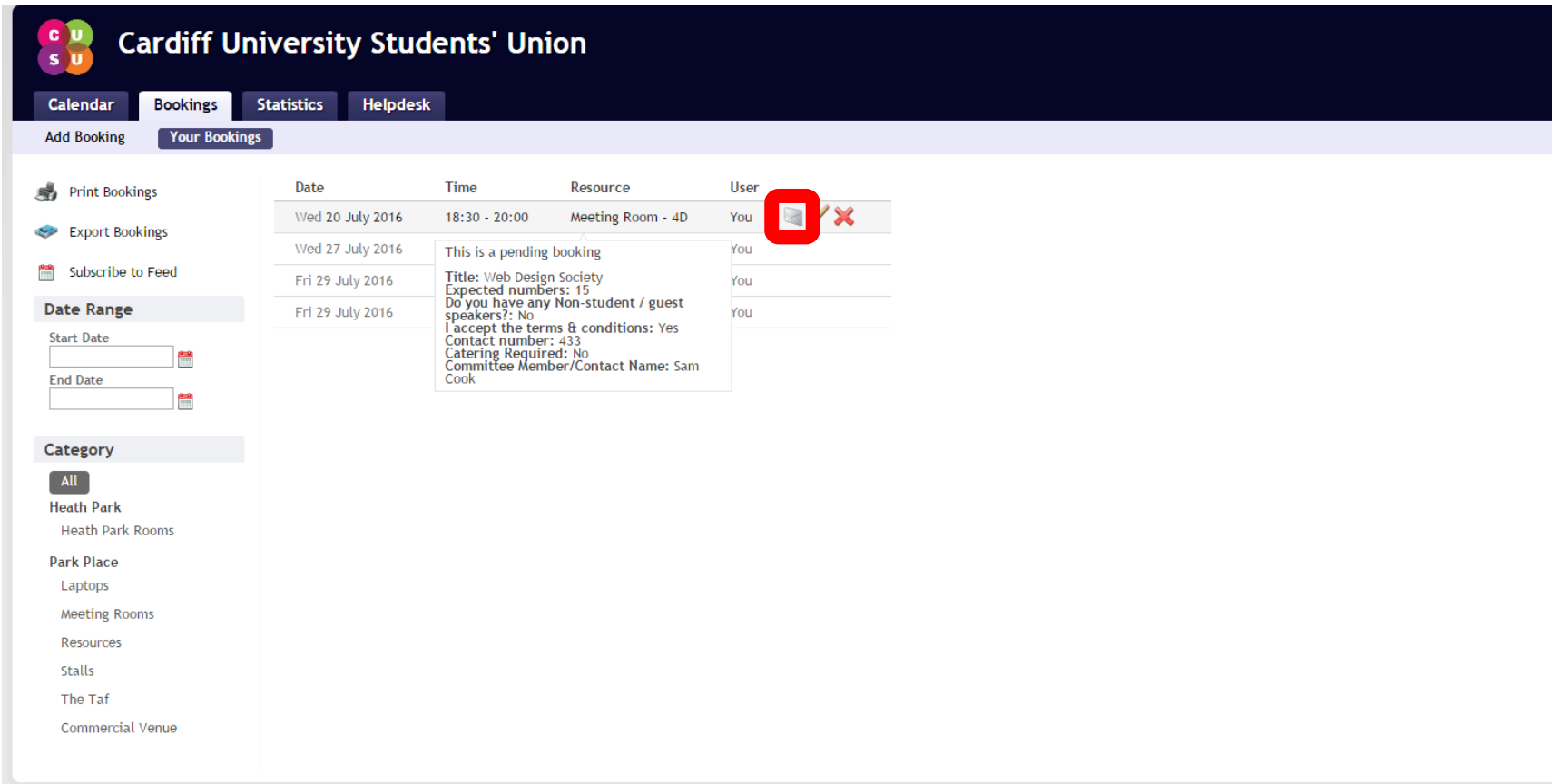

### Hover over a booking row to reveal booking details and more options. Use the envelop to email a booking to another person.

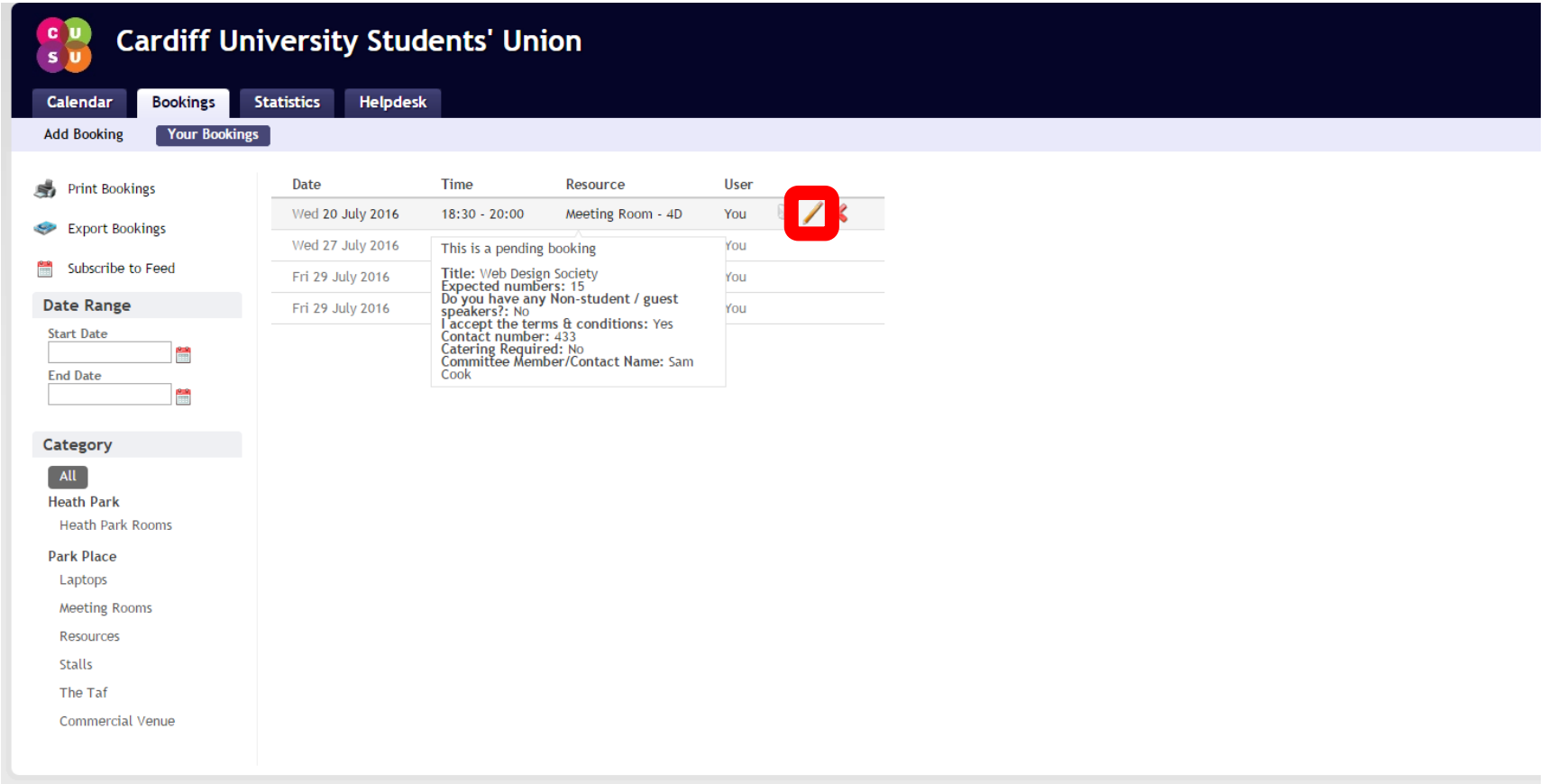

### Use the pencil to amend booking details.

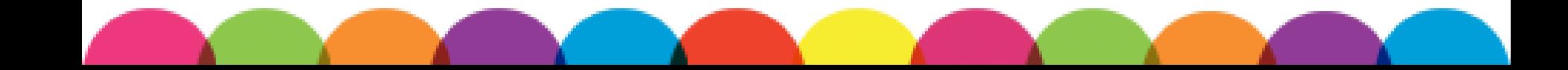

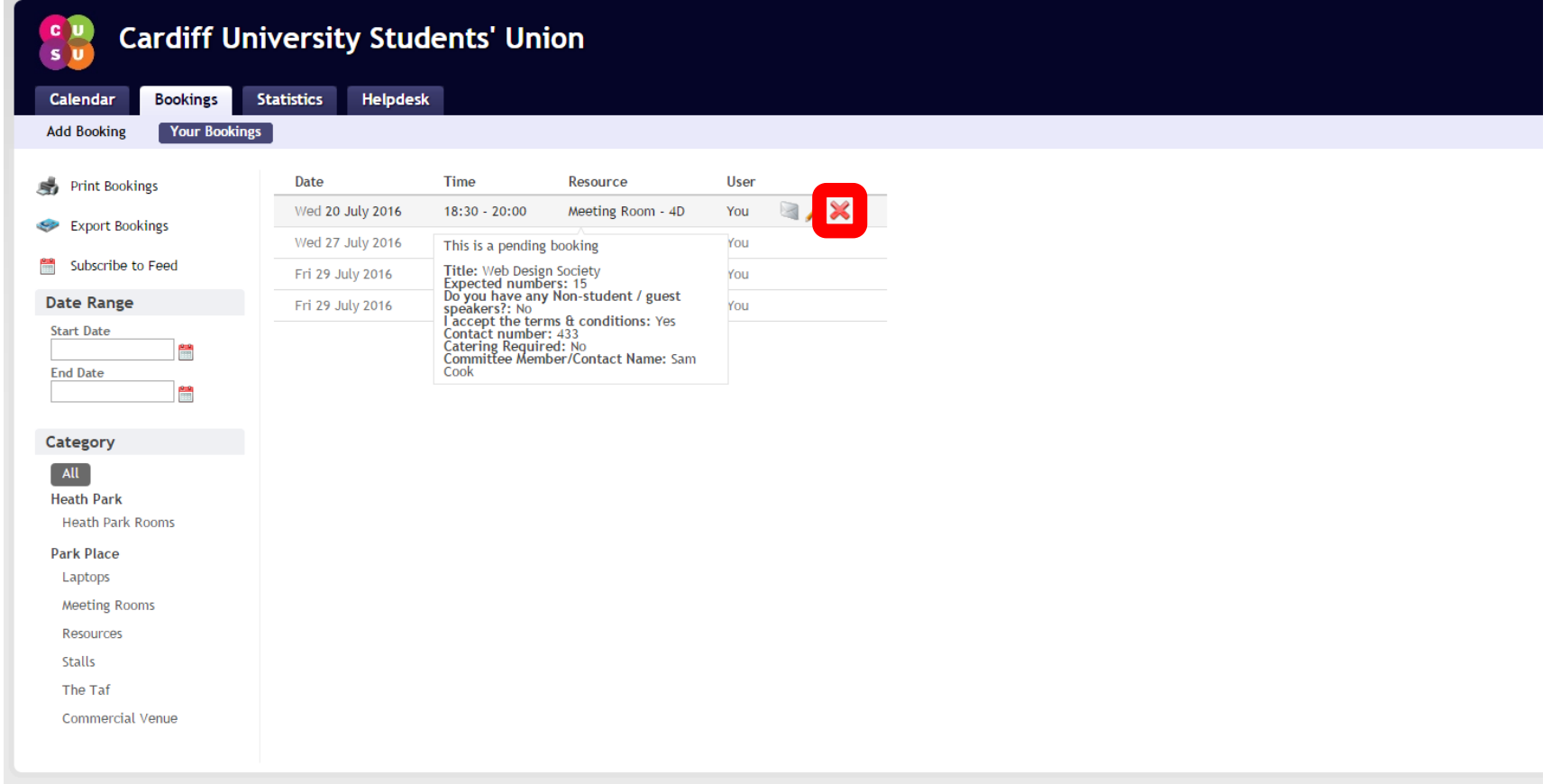

### Use the X to delete a booking.

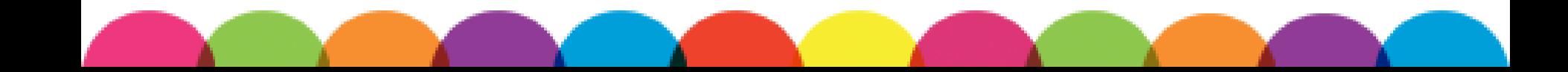

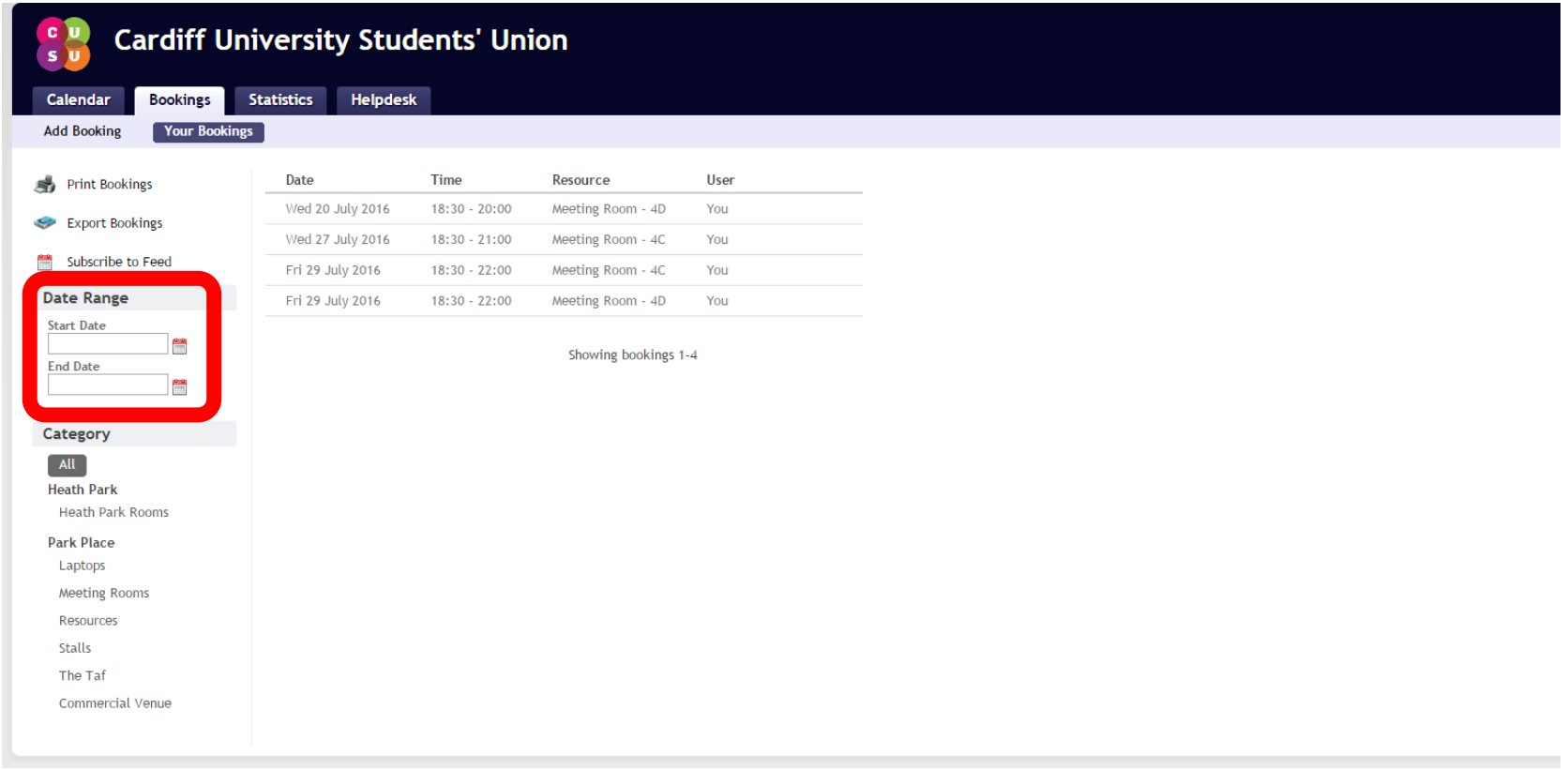

### Use the Date Range to view your bookings between two dates.

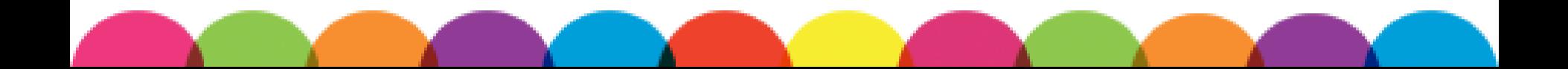

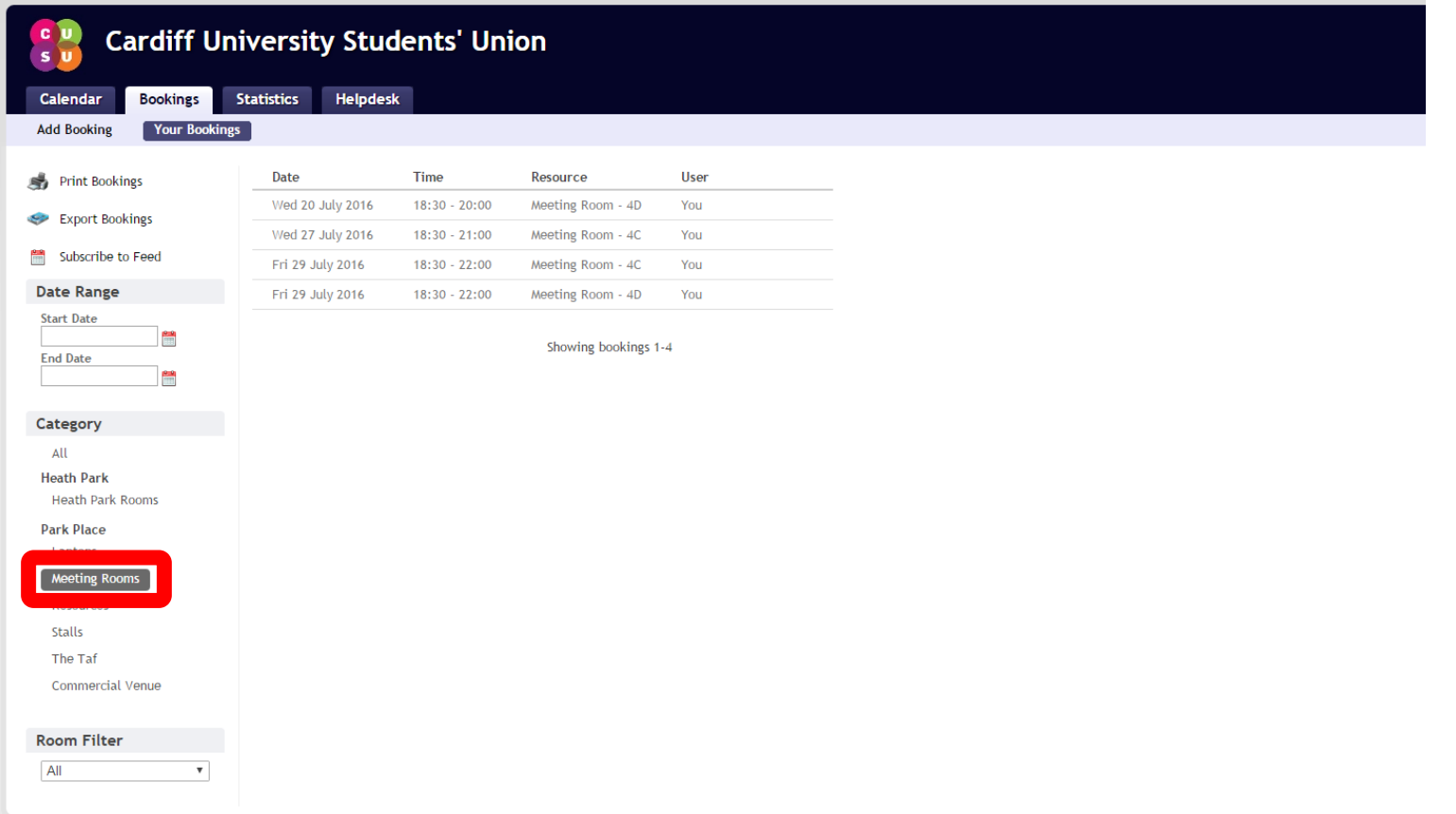

### Use the Category tabs to view your bookings in a certain category.

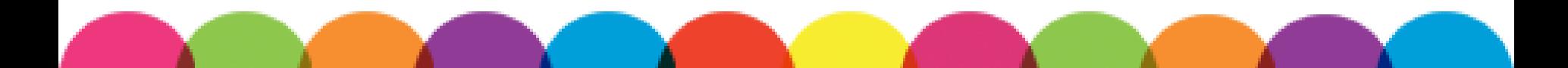

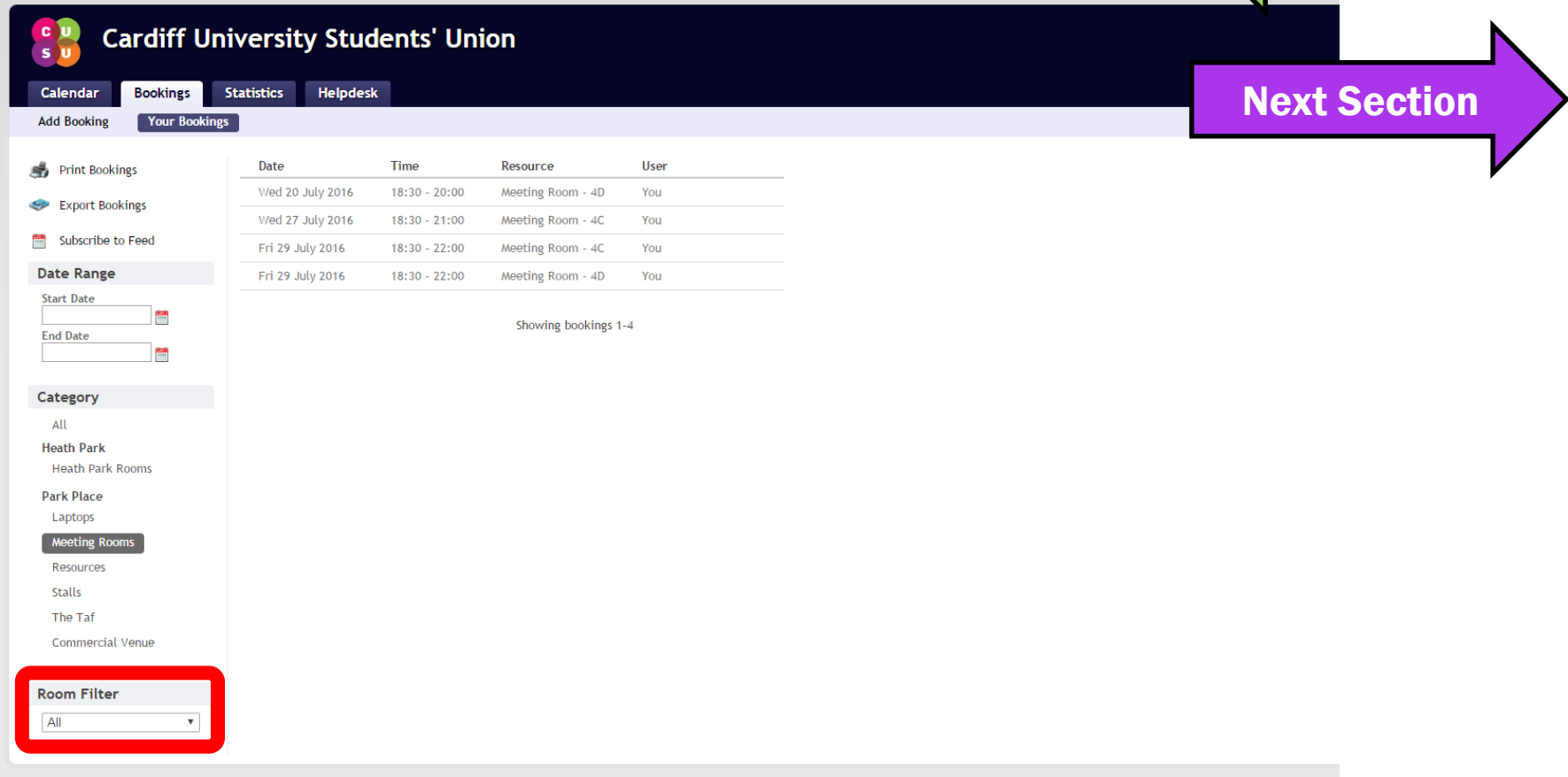

[Return to Menu](#page-1-0)

### Use the Room Filter to view your bookings in a certain room.

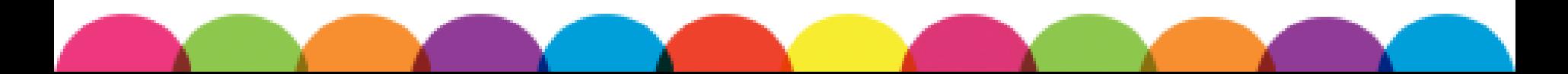

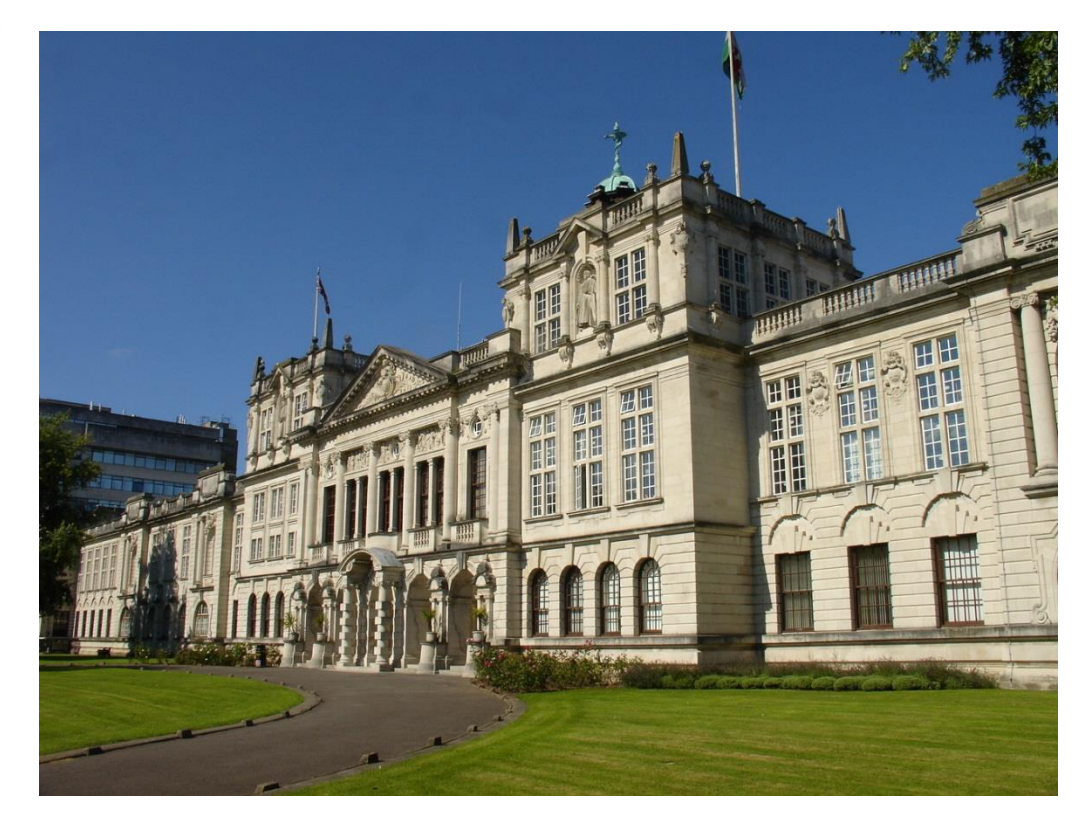

# <span id="page-43-0"></span>3. UNIVERSITY ROOM BOOKINGS

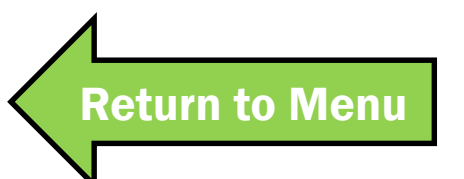

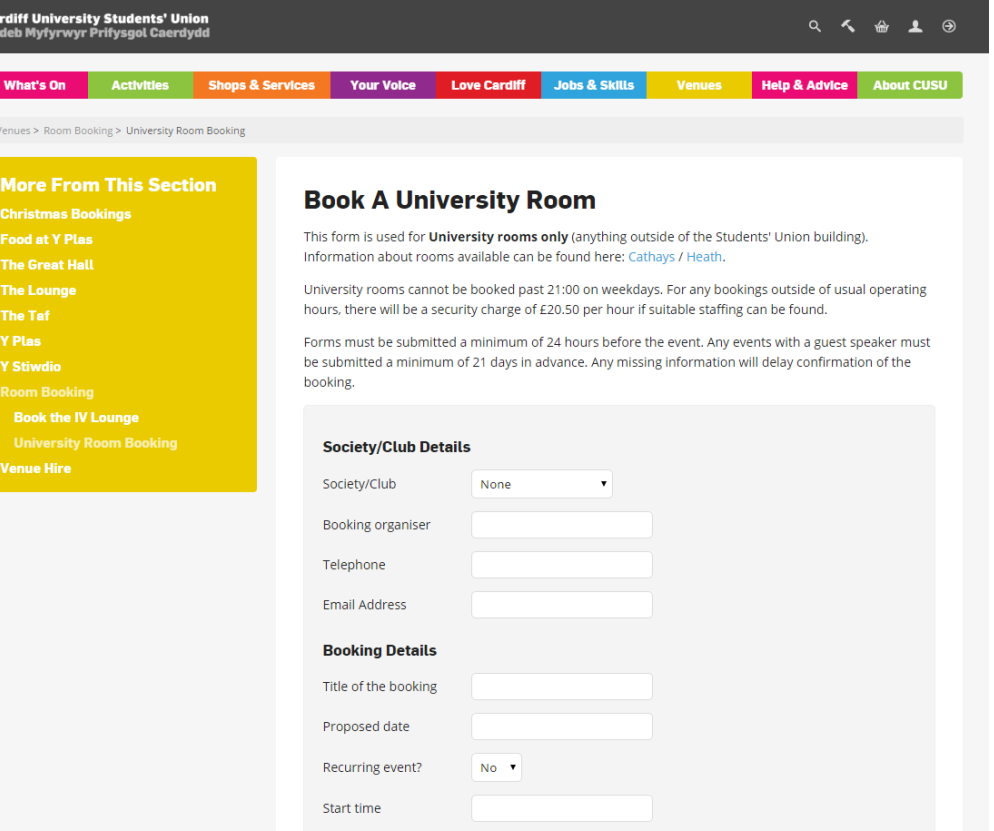

You can only book SU rooms via the Room Booking System. Submit a University Room **[Booking form to book a room in the Univers](http://www.cardiffstudents.com/venues/room-booking/university/)ity.** 

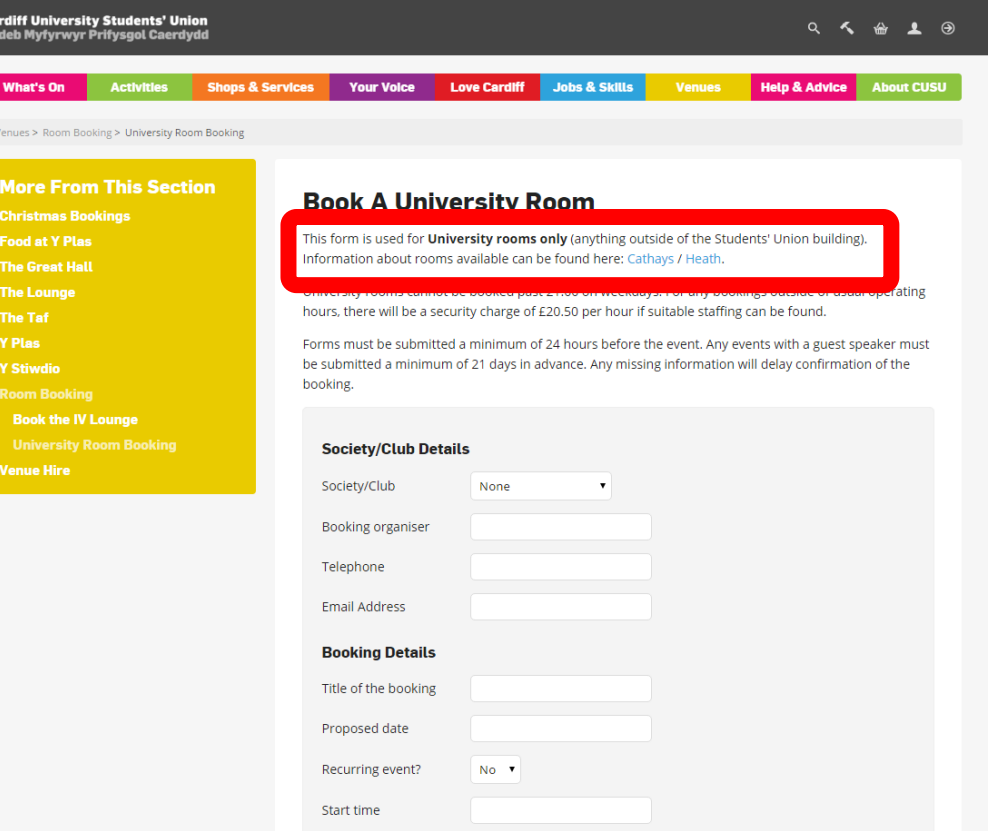

Only Pool Rooms can be booked by Groups through University Room Bookings. Find lists of [Cathays](http://www.cardiff.ac.uk/estat/roombookings/cathays/) and [Heath](http://www.cardiff.ac.uk/estat/roombookings/heath/) Pools Rooms online.

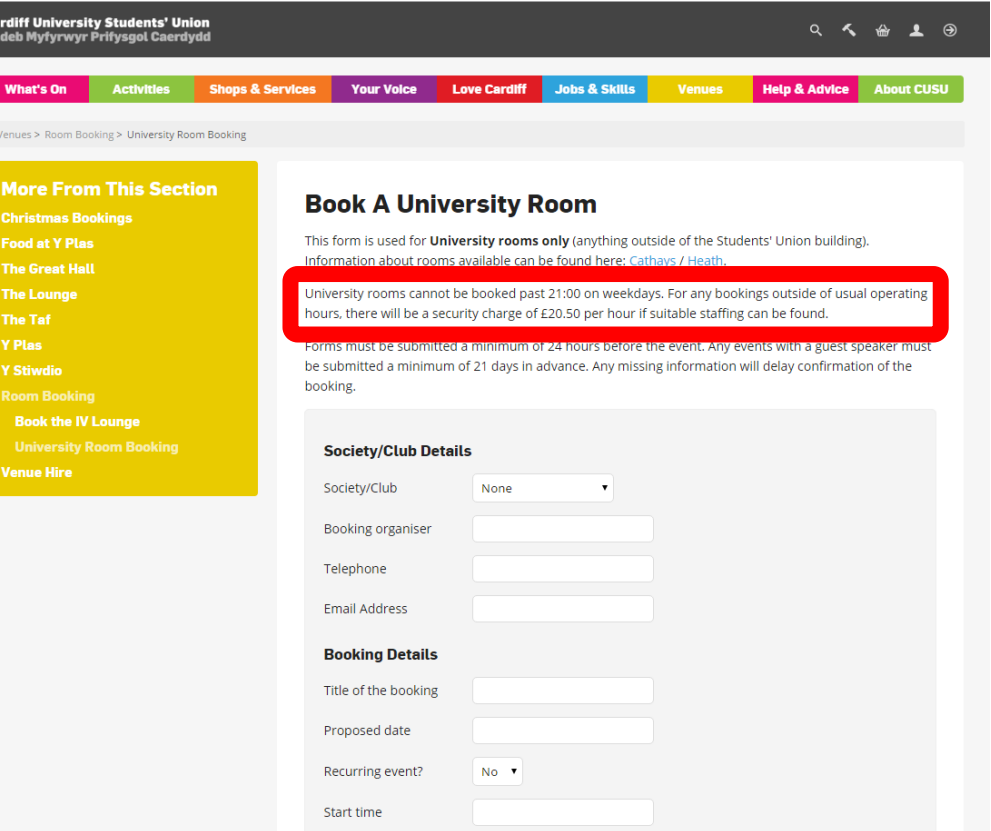

Each Building has slightly different rules, but most rooms can only be booked before 9pm on weekdays.

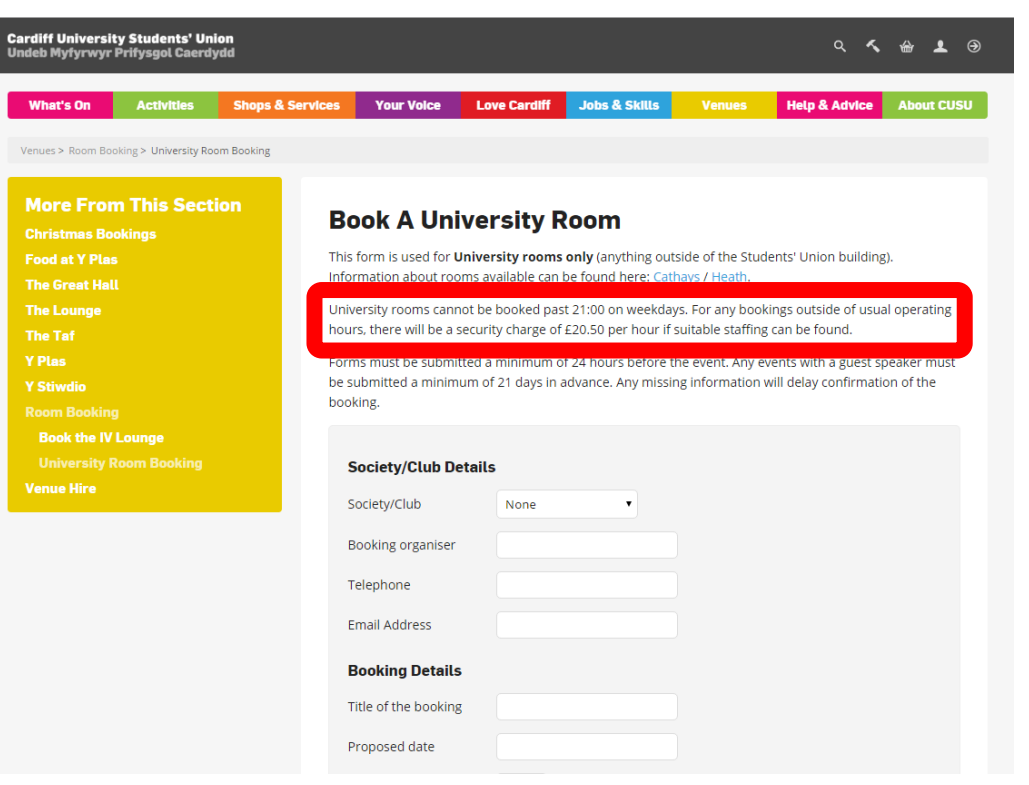

A dedicated member of staff must be in the Building for bookings to take place. Out of usual operating hours, it costs £20.50 per hour if suitable staffing can be found.

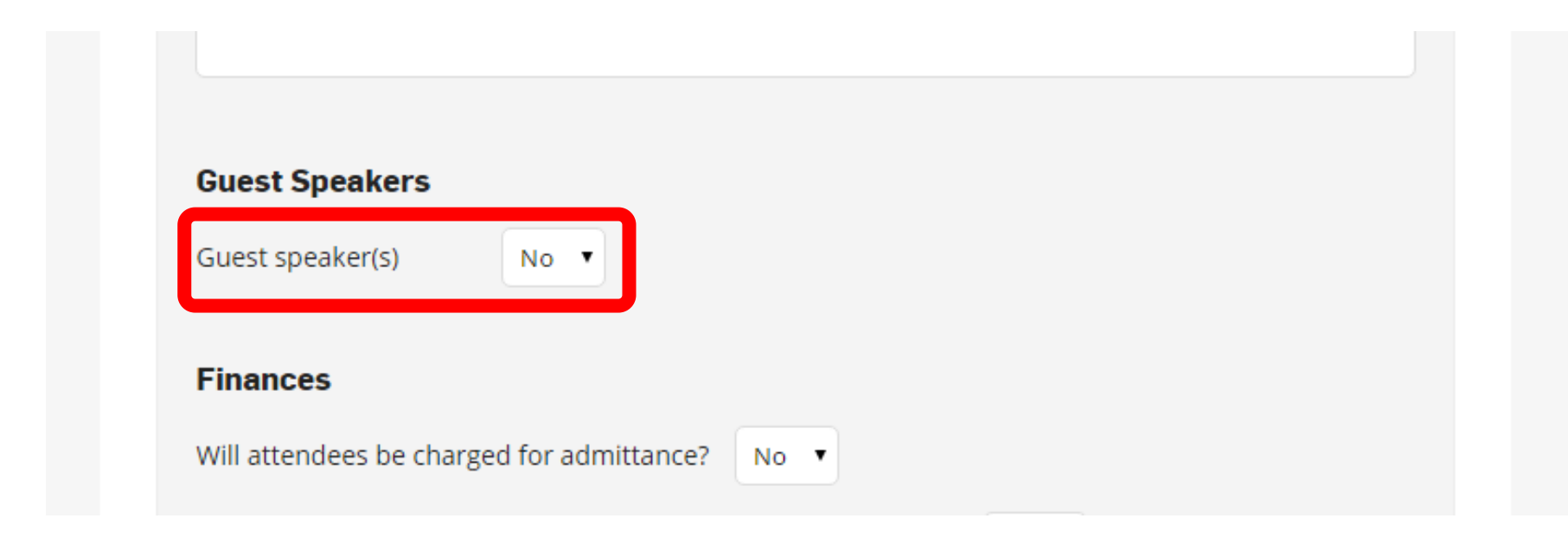

## There is space to submit Guest Speaker information on the University Room Booking form for University-based events.

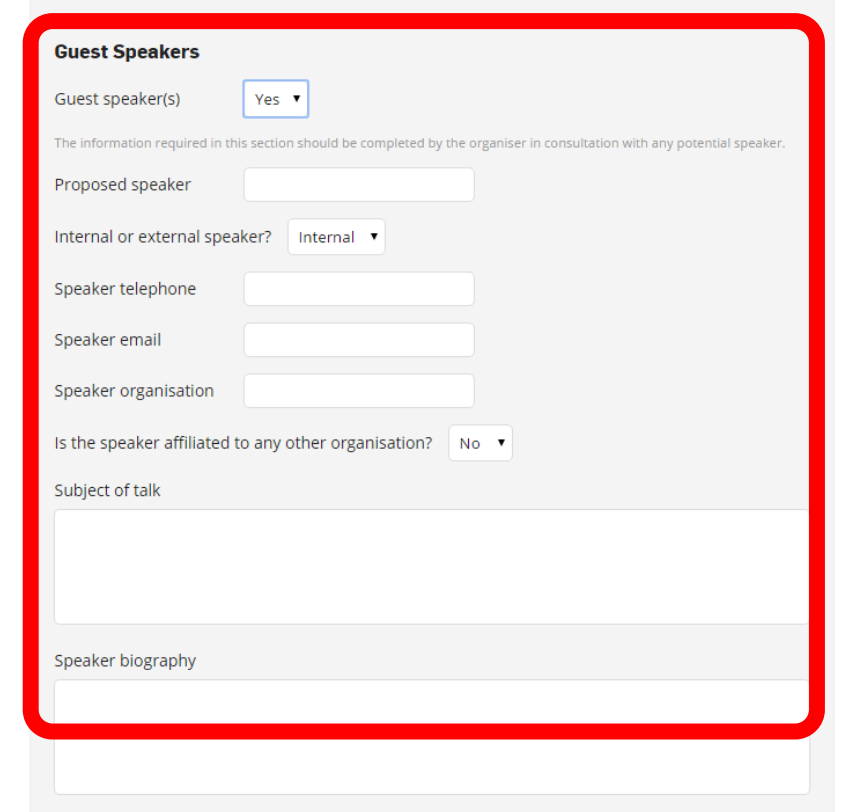

There is space to submit Guest Speaker information on the University Room Booking form for University-based events.

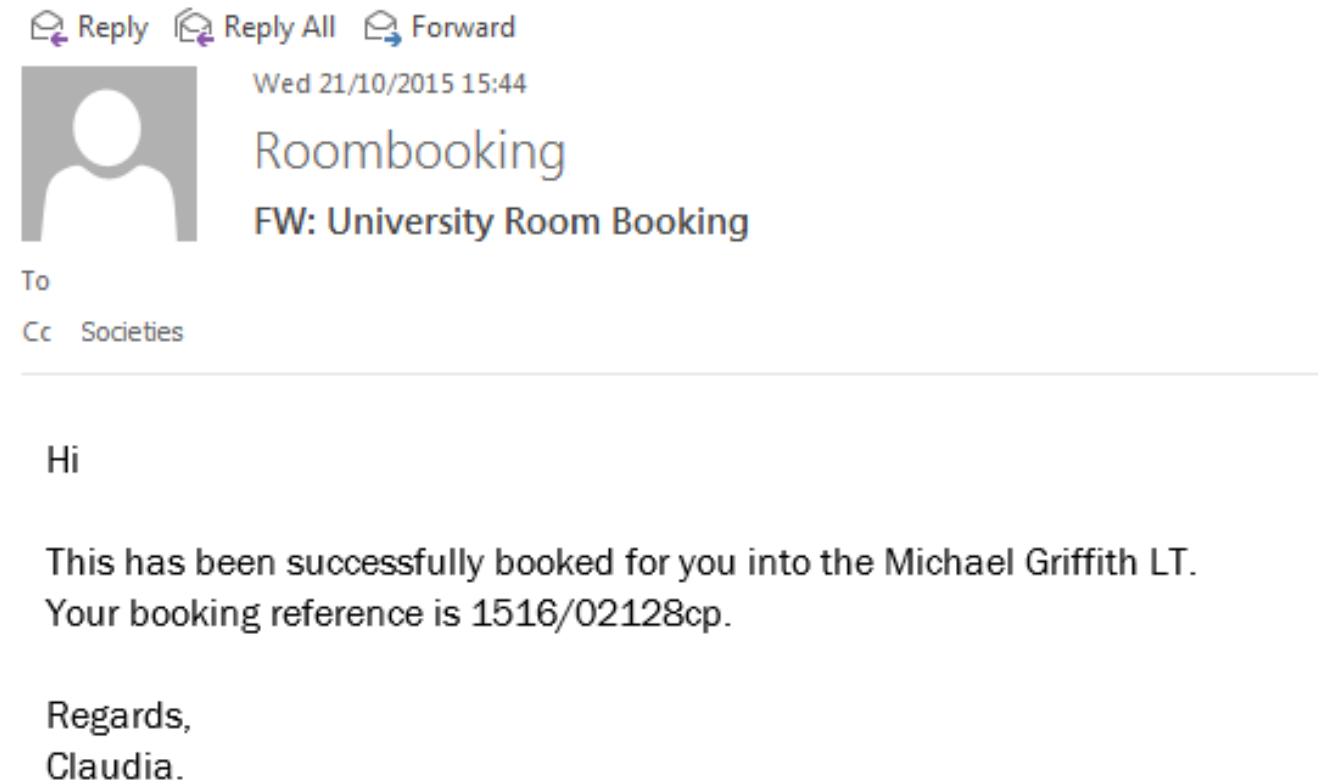

## You will receive an email from Roombooking to confirm your booking or to get more information. You cannot book directly with Roombooking.

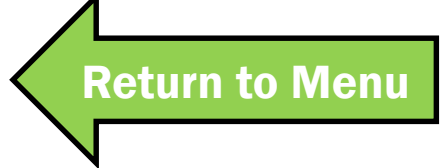

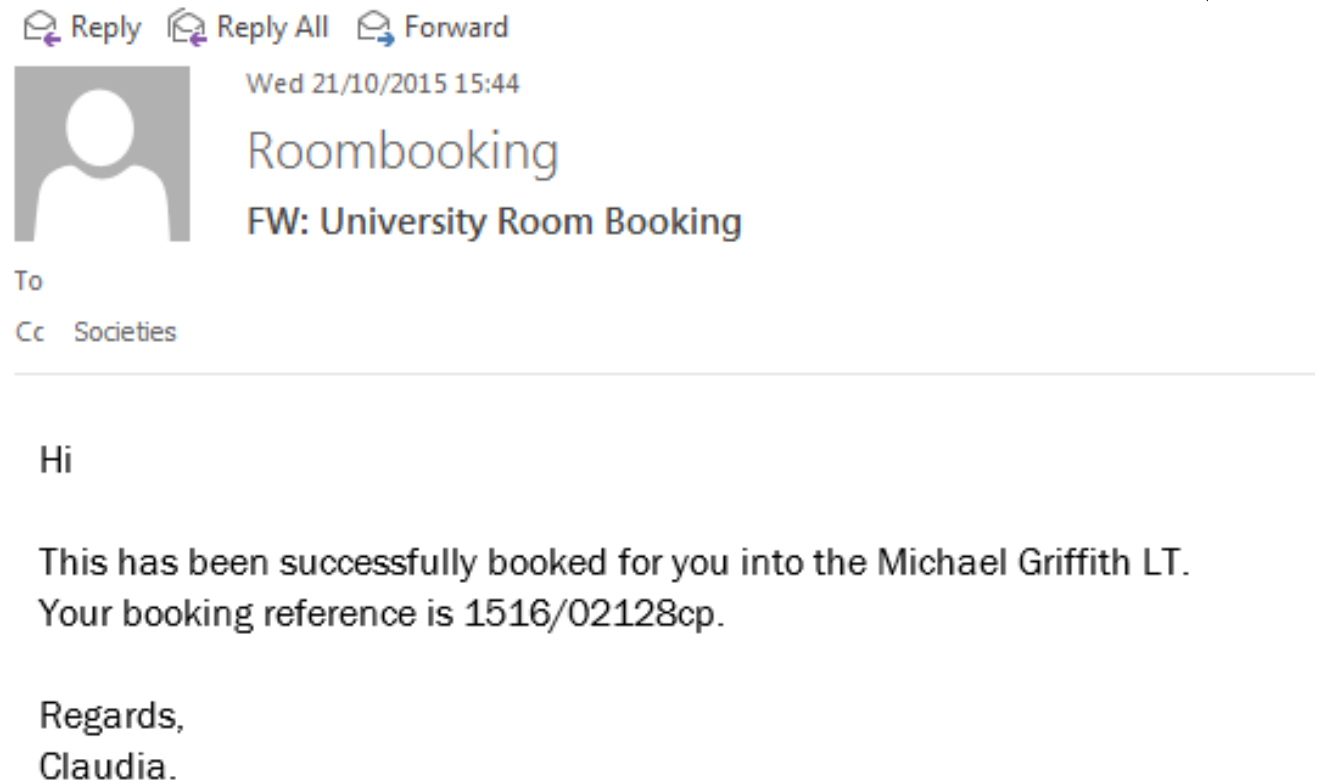

## Bookings usually take 1-3 days to be confirmed, depending on staff availability and the volume of requests.